## **Содержание**

## **Sony Ericsson V640i Vodafone**

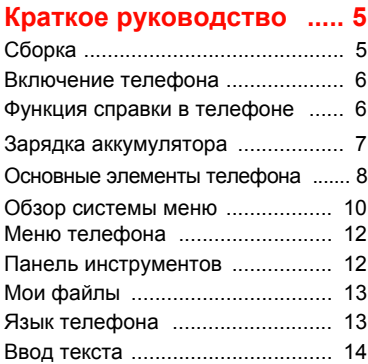

### **[Телефонные](#page-14-0) вызовы ...... 15**

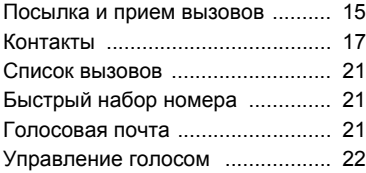

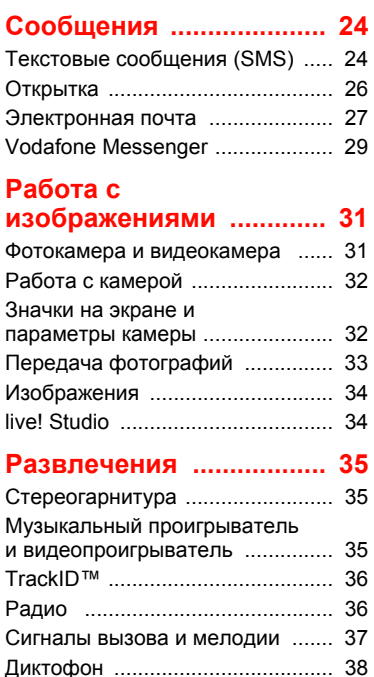

### **Интернет и связь с [другими устройствами](#page-37-1) ... 38**

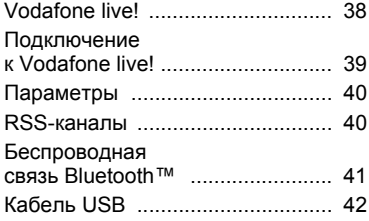

### **[Устранение](#page-43-0) неполадок ..... 44**

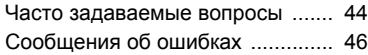

### **Важная [информация](#page-47-0) .... 48**

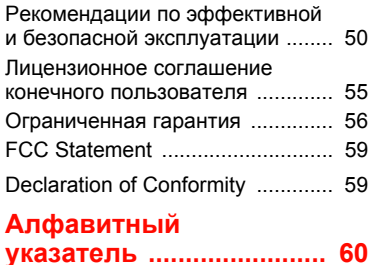

2 Содержание

#### **Sony Ericsson V640i**

#### UMTS 2100 GSM 900/1800/1900

Данное руководство опубликовано компанией Sony Ericsson Mobile Communications AB или местным филиалом компании без каких-либо обязательств. Компания Sony Ericsson Mobile Communications AB или местный филиал компании оставляет за собой право без дополнительного уведомления вносить в данное руководство изменения, связанные с совершенствованием оборудования и программного обеспечения, а также при обнаружении неточностей и опечаток. Все эти изменения будут внесены в новую редакцию руководства.

С сохранением всех прав.

**© Sony Ericsson Mobile Communications AB, 2007** Номер публикации: 1201-2139.1 Внимание!

Некоторые из услуг, рассматриваемых в данном руководстве, предоставляются не всеми сетями. *Это также относится и к международному номеру вызова службы экстренной помощи системы GSM (112).*

Дополнительную информацию об использовании конкретных услуг можно получить у поставщика услуг или оператора сотовой сети.

Перед началом работы с мобильным телефоном прочитайте указания, приведенные в разделах *Рекомендации по эффективной и безопасной эксплуатации* и *Ограниченная гарантия*.

Данный мобильный телефон позволяет загружать, хранить и пересылать дополнительное содержимое, например, мелодии сигнала вызова. Использование такого содержимого может быть ограничено или запрещено в силу законных прав третьих сторон, включая (но не ограничиваясь этим) ограничения, налагаемые действующим законодательством по защите авторских прав. Ответственность за использование дополнительного содержимого, загружаемого в телефон, а также пересылаемого из телефона, целиком возлагается на владельца телефона (но не на компанию Sony Ericsson). Перед

использованием какого-либо дополнительного содержимого необходимо убедиться в наличии надлежащих лицензий либо иных разрешений. Компания Sony Ericsson не гарантирует точности, целостности или качества никакого дополнительного содержимого и другого содержимого сторонних изготовителей. Компания Sony Ericsson ни при каких обстоятельствах не несет никакой ответственности за неправильное использование дополнительного содержимого и другого содержимого сторонних изготовителей. Bluetooth™ является торговой маркой или зарегистрированной торговой маркой корпорации Bluetooth SIG.

Логотип с шариком и TrackID являются торговыми марками или зарегистрированными торговыми марками корпорации Sony Ericsson Mobile Communications AB.

Sony, Memory Stick Micro ™ и M2™ являются торговыми марками или зарегистрированными торговыми марками корпорации Sony.

Ericsson является торговой маркой или зарегистрированной торговой маркой корпорации Telefonaktiebolaget LM Ericsson. Adobe® Photoshop® Album Starter Edition

является зарегистрированной торговой маркой корпорации Adobe Systems.

ActiveSync, Microsoft, Windows, PowerPoint, Outlook и Vista являются торговыми марками или зарегистрированными торговыми марками корпорации Microsoft в США и других странах. Метод ввода текста T9™ является торговой маркой или зарегистрированной торговой маркой компании Tegic Communications. Метод ввода текста Т9™ защищен следующими патентами: патенты США №№ 5818437, 5953541, 5187480, 5945928 и 6011554; патент Канады № 1331057; патент Великобритании № 2238414B; стандартный патент Гонконга № HK0940329; патент республики Сингапур № 51383; патент Евросоюза № 0 842 463 (96927260.8) DE/DK, FI, FR, IT, NL, PT, ES, SE, GB; на прочие патенты поданы заявки в различных странах мира.

Java и все торговые марки и логотипы, содержащие слово Java, являются торговыми марками или зарегистрированными торговыми марками корпорации Sun Microsystems в США и других странах.

Лицензионное соглашение конечного пользователя на продукт Sun™ Java™ J2ME™. Ограничения. Программное обеспечение является конфиденциальной и охраняемой законом об авторском праве информацией корпорации Sun, поэтому право собственности на все копии программного обеспечения принадлежит корпорации Sun и/или держателям ее лицензий. Пользователь не имеет права модифицировать, декомпилировать, дизассемблировать, расшифровывать, извлекать содержимое или иным образом вскрывать программный код Программного обеспечения. Запрещается сдавать в аренду, передавать другим лицам и выдавать сублицензии на Программное обеспечение как целиком, так и частично.

Ограничение экспорта. Программное обеспечение, включая технические данные, подпадает под действие экспортного законодательства США, включая Закон комиссии по экспорту США и связанные с ним нормативные документы, а также под действие импортноэкспортных законодательных актов в других странах. Пользователь обязуется строго соблюдать все такие законодательные акты и подтверждает, что он несет ответственность за получение лицензий на экспорт, реэкспорт и импорт Программного обеспечения. Запрещается загрузка или иные способы экспорта и реэкспорта (i) на Кубу, в Ирак, Иран, Северную Корею, Ливию, Судан, Сирию, всем гражданам и резидентам этих стран (список стран может периодически пересматриваться), а также в любые страны, в отношении которых имеются ограничения на экспорт из США; (ii) всем субъектам, включенным в Черные списки Министерства финансов США и Министерства торговли США.

Ограниченные права. Использование, копирование и раскрытие правительственными организациями США подпадает под ограничения, изложенные в статьях "Права в области технической информации и программного обеспечения" в документах DFARS 252.227- 7013(c) (1) (ii) и FAR 52.227-19(c) (2) (в зависимости от того, что применимо).

Другие упомянутые здесь изделия и названия компаний могут быть торговыми марками соответствующих владельцев.

Любые права, не переданные явно настоящим документом, сохраняются.

Все иллюстрации приведены в качестве примера и могут несколько отличаться от реального телефона.

### **Обозначения**

В данном руководстве используются следующие обозначения:

Примечание

Совет

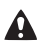

Предупреждение

- Услуга или функция зависит от сотовой сети или от абонентской подписки. Дополнительную информацию можно получить у оператора сотовой сети или
- по адресу *<www.vodafone.com>*. > С помощью клавиши выбора или джойстика выделите в списке и выберите. См. раздел
	- "*Меню [телефона](#page-11-0)*" на стр. [12](#page-11-0).

## <span id="page-4-0"></span>**Краткое руководство**

### <span id="page-4-3"></span><span id="page-4-1"></span>**Сборка**

Перед включением телефона необходимо установить в телефон SIM-карту и аккумулятор.

#### *Для того, чтобы установить SIM-карту*

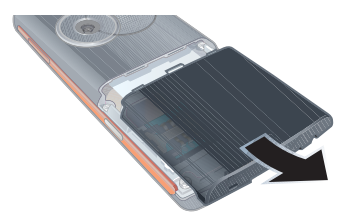

**1** Снимите панель аккумуляторного отсека.

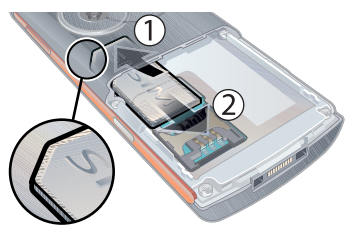

**2** Сдвиньте SIM-карту вперед (1), затем назад под держатель (2) – позолоченными контактами вниз.

<span id="page-4-2"></span>*Для установки аккумулятора*

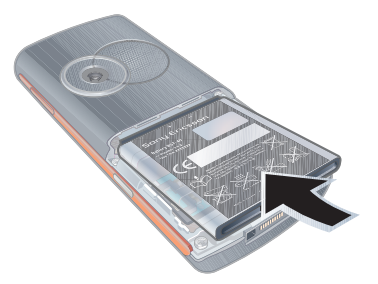

**1** Вставьте аккумулятор в телефон (этикеткой вверх, контакты аккумулятора обращены к контактам в телефоне).

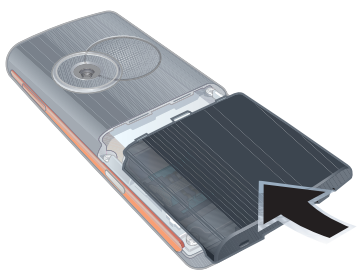

**2** Установите и сдвиньте панель аккумуляторного отсека на место.

### <span id="page-5-0"></span>**Включение телефона**

#### *Для включения телефона*

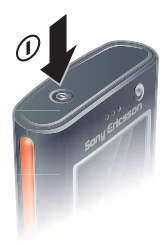

- **1** Нажмите и удерживайте нажатой клавишу $\alpha$ .
- **2** Выберите режим работы:
	- **•** Обычный включены все функции;
	- **•** Flight mode доступ к функциям телефона ограничен.
- **3** Введите PIN-код для SIM-карты (если требуется) и выберите OK.
- **4** Выберите язык.
- **5** Выберите Продол. > Да для использования мастера настройки телефона во время загрузки параметров.

*Для исправления ошибки при вводе PIN-кода нажмите*  $\binom{C}{k}$ 

*На экране может появиться запрос на регистрацию телефона в Sony Ericsson. При выполнении регистрации никакие персональные данные (в том числе, телефонный номер) не передаются в Sony Ericsson*.

#### <span id="page-5-2"></span>**Режим ожидания**

После включения телефона и ввода PIN на экране отображается название оператора сотовой сети. Такое состояние телефона называется режимом ожидания.

### <span id="page-5-3"></span><span id="page-5-1"></span>**Функция справки в телефоне**

Телефон содержит справочную информацию. См. раздел "*[Меню](#page-11-0) [телефона](#page-11-0)*" на стр. [12](#page-11-0).

### *Для запуска мастера настройки*

- **1** В режиме ожидания выберите Меню
	- > Параметры > вкладка Общие
	- > Мастер настр.
- **2** Выберите функцию.

#### *Для просмотра информации о функциях*

**•** Выделите функцию и выберите Инф. (если это меню доступно). В некоторых случаях функция Инф. отображается в меню Функции.

6 Краткое руководство

#### *Для просмотра информации о состоянии*

**•** В режиме ожидания нажмите клавишу регулировки громкости вверх.

### <span id="page-6-0"></span>**Зарядка аккумулятора**

В новом телефоне аккумулятор заряжен не полностью.

#### <span id="page-6-1"></span>*Для зарядки аккумулятора*

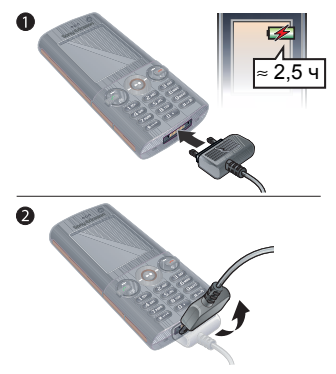

- **1** Подсоедините зарядное устройство к телефону. Для полной зарядки аккумулятора требуется примерно 2,5 часа. Нажмите любую клавишу для включения экрана.
- **2** Отсоедините зарядное устройство, отогнув штекер вверх.
- *Во время зарядки телефон можно использовать. Аккумулятор можно заряжать в любое время и в течение любого времени (как больше, так и меньше 2,5 часов). Прерывание зарядки не приводит к повреждению аккумулятора.*

### Краткое руководство 7

### <span id="page-7-0"></span>**Основные элементы телефона**

- Камера видеоконференций
- Динамик телефона
- Экран
- Клавиши выбора
- Клавиша вызова
- Клавиша панели инструментов
- Джойстик
- Клавиша блокировки клавиатуры
- Клавиши регулировки громкости и цифрового масштабирования
- Клавиша завершения
- Клавиша управления камерой
- Клавиша очистки (C)
- Клавиша отключения звука
- Разъем для подключения зарядного устройства, минигарнитуры и кабеля USB

<span id="page-7-1"></span>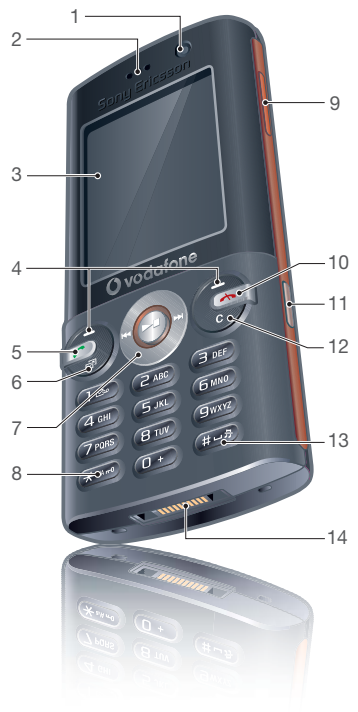

- Клавиша включения/ выключения
- Камера
- Гнездо карты памяти

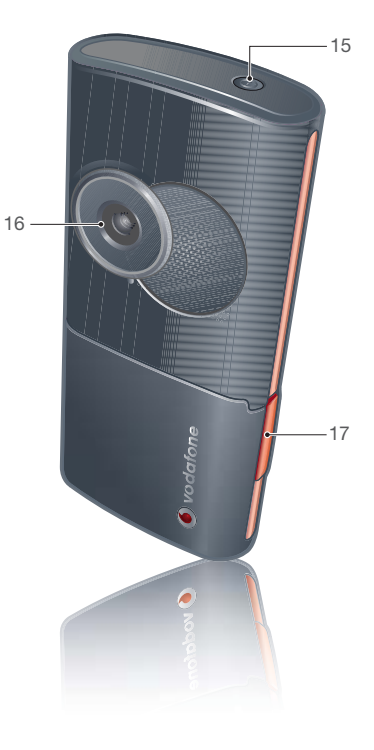

Краткое руководство 9 **This is the Internet version of the User's guide. © Print only for private use.**

### <span id="page-9-1"></span><span id="page-9-0"></span>**Обзор системы меню**

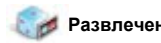

Мои игры Мобильное TV TrackID™ VideoDJ™ PhotoDJ™ MusicDJ™

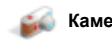

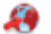

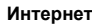

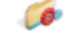

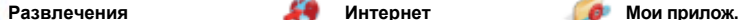

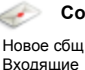

Эл. почта Web-новости Прослуш.почту Черновики Исходящие

Переданные Сохраненные Шаблоны Web-услуга 1 Управл. сбщ Параметры

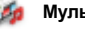

**Камера Сообщения Израил Мультимедиа** 

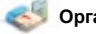

Интеракт. услуги\*\*\* Диспетч. файлов\*\* Видеовызов Календарь Задания Запись звука Заметки

Синхронизация Таймер Секундомер Калькулятор Дист. управление Памятка кодов

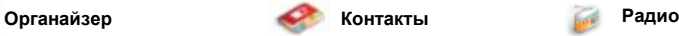

Мое состояние Новый контакт

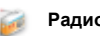

#### 10 Краткое руководство

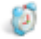

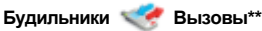

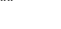

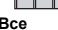

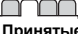

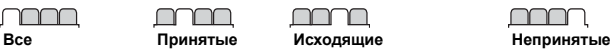

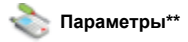

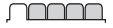

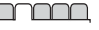

**Общие** Профили Время и дата Язык Управл. голосом Меню событий Ссылки Flight mode Защита Мастер настр. Состояние тлф Общий сброс

**Звуки и сигналы** Громкость звонка Сигнал вызова Без звука Нарастающий Вибровызов Сигнал о сообщ. Звук клавиш

**Дисплей** Фоновый рисунок Темы Приветствие Заставка Размер часов Яркость

nnnn

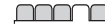

**Вызовы** Быстрый набор Интеллект. поиск Переадресация Управл.вызовами На линию 2\* Время и стоим.\* Показ./скр.номер Аудиоустройство

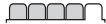

**Связь\*** Bluetooth USB Имя телефона Сетевой доступ Синхронизация Управление устр. Сотовые сети Парам. Интернет Пар.поток.воспр. Параметры сбщ\* Аксессуары

*\* Некоторые меню зависят от оператора, сотовой сети и абонентской подписки.*

*\*\* Для перемещения между вкладками в подменю служит джойстик. Подробнее см. раздел [Меню](#page-11-0) [телефона](#page-11-0) на стр. [12](#page-11-0).*

\*\*\* Такая услуга предоставляется не во всех странах.

### <span id="page-11-0"></span>**Меню телефона**

<span id="page-11-3"></span>Главное меню отображается в виде значков. Некоторые подменю содержат вкладки.

#### *Для перемещения по меню*

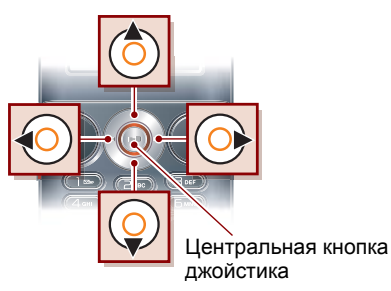

- **1** В режиме ожидания выберите Меню.
- **2** Для перемещения по системе меню используйте джойстик.

#### *Для перехода между вкладками*

**•** Для перехода между вкладками нажимайте джойстик влево и вправо.

#### *Для вызова меню функций*

**•** Выберите Функции (например, для редактирования объекта).

#### *Для возврата в режим ожидания*

**•** Нажмите .

#### *Для завершения работы функции*

<span id="page-11-2"></span>• Нажмите <del>»</del>

#### *Для поиска мультимедийных объектов*

- **1** В режиме ожидания выберите М/мед.
- **2** Для перемещения по меню нажимайте джойстик вверх, вниз, влево и вправо.

#### *Для удаления объектов*

• Нажмите  $\binom{c}{k}$  для удаления, например, цифр, букв, изображений или аудиоклипов.

### <span id="page-11-1"></span>**Панель инструментов**

Панель инструментов обеспечивает быстрый доступ к определенным функциям.

# *Для того, чтобы открыть панель инструментов*

• Нажмите (  $\circled{r}$ ).

#### **Вкладки панели инструментов**

- **•** Нов.события непринятые вызовы и новые сообщения.
- **•** Запущ.прилож. приложения, выполняющиеся в фоновом режиме.
- **•** Мои ссылки добавьте в этот список часто используемые функции, для их быстрого вызова.
- **•** Интернет быстрый доступ к сети Интернет.

### <span id="page-12-2"></span><span id="page-12-0"></span>**Мои файлы**

Приложение "Мои файлы" предназначено для работы с файлам, сохраненными в памяти телефона или на карте памяти.

*Карта памяти продается отдельно от телефона.*

#### **Работа с файлами**

Файлы можно перемещать и копировать между памятью телефона, компьютером и картой памяти. Файлы сохраняются сначала на карте памяти, затем в памяти телефона. Файлы нераспознанных форматов сохраняются в папке Прочее.

#### *Для перемещения файла в приложении "Мои файлы"*

- **1** В режиме ожидания выберите Меню > Органайзер > Диспетч. файлов.
- **2** Найдите файл и выберите Функции > Файл > Переместить.
- **3** Выберите функцию.

#### *Для выбора нескольких файлов в папке*

- **1** В режиме ожидания выберите Меню > Органайзер > Диспетч. файлов.
- **2** Выделите требуемую папку и выберите Откр.
- **3** Выберите Функции > Отметить > Отметить неск.
- **4** Для каждого файла, который требуется отметить, выделите файл и выберите Отмет.

#### *Для удаления файла в приложении "Мои файлы"*

- **1** В режиме ожидания выберите Меню > Органайзер > Диспетч. файлов.
	-
- 2 Найдите файл и нажмите  $\binom{n}{k}$ .

### <span id="page-12-3"></span><span id="page-12-1"></span>**Язык телефона**

Предусмотрена возможность выбора языка для отображения информации в телефоне.

#### *Для изменения языка телефона*

- **1** В режиме ожидания выберите Меню
	- > Параметры > вкладка Общие
	- > Язык > Язык телефона.
- **2** Выберите функцию.

Краткое руководство 13

### <span id="page-13-2"></span><span id="page-13-0"></span>**Ввод текста**

Для ввода текста можно использовать как обычный способ ввода, так и способ ввода Т9™ 19. В режиме Т9™ используется встроенный словарь.

#### *Для переключения режима ввода*

**•** На экране ввода текста нажмите и удерживайте нажатой клавишу  $\overline{\ast_{\alpha}$ 

#### *Для переключения регистра (прописные/строчные буквы)*

• На экране ввода текста нажмите  $\overline{(\ast_{a/A})}$ 

### *Для ввода цифр*

**•** На экране ввода текста нажмите и удерживайте нажатой клавишу  $\mathcal{F}$  –  $\mathcal{F}$  –  $\mathcal{F}$  –  $\mathcal{F}$ 

#### *Для ввода точек и запятых*

 $\cdot$  На экране ввода текста нажмите  $\sqrt{1}$ 

#### <span id="page-13-1"></span>*Для ввода текста в режиме Т9™*

- **1** В режиме ожидания выберите, например, Меню > Сообщения > Новое сбщ > Сообщение.
- **2** Если на экране не отображается значок в , нажмите и удерживайте нажатой клавишу (\* а/А-•) для переключения в режим T9™.
- **3** Клавиши нажимают по одному разу для любой буквы независимо от того, является ли буква первой на клавише. Например, для того, чтобы ввести слово "Jane", нажмите  $\sqrt{5}$ ).  $\left(\overline{2}\right)$ ,  $\left(\overline{5}\right)$ ,  $\left(\overline{3}\right)$ , Введите слово полностью, не обращая внимания на предлагаемые варианты.
- **4** Для просмотра вариантов слов нажимайте (\*) или ...
- 5 Нажмите (#-8) для подтверждения слова.

#### *Для ввода текста в режиме обычного ввода*

- **1** В режиме ожидания выберите, например, Меню > Сообщения > Новое сбщ > Сообщение.
- **2** Если на экране отображается значок 19, нажмите и удерживайте нажатой клавишу (\* а/А-•) для переключения в режим обычного ввода.
- **3** Нажимайте клавиши  $\left(\overline{2}\right) \left(\overline{9}\right)$  до тех пор, пока на экране не появится требуемая буква.
- **4** Закончив ввод слова, нажмите для добавления пробела.

### *Для добавления слов в словарь*

- **1** На экране ввода текста в режиме T9™ выберите Функции > Изменить слово.
- **2** Введите слово в режиме обычного ввода и выберите Встав.

#### 14 Краткое руководство

## <span id="page-14-0"></span>**Телефонные вызовы**

### <span id="page-14-1"></span>**Посылка и прием вызовов**

Телефон должен быть включен и должен находиться зоне обслуживания сотовой сети.

#### <span id="page-14-5"></span>*Для посылки вызова*

- **1** В режиме ожидания введите телефонный номер (включая код страны и код города, если требуется).
- 2 Нажмите ...

*Телефонные номера можно извлекать из списка контактов и из списка вызовов. См. разделы "[Контакты](#page-16-0)" на стр. [17](#page-16-0) и "[Список](#page-20-0) [вызовов](#page-20-0)" на стр. [21](#page-20-0). Кроме того, для посылки вызовов можно использовать функцию управления голосом. См. раздел "[Управление](#page-21-0) [голосом](#page-21-0)" на стр. [22](#page-21-0).*

#### <span id="page-14-3"></span>*Для посылки международного вызова*

- **1** В режиме ожидания нажмите клавишу и удерживайте ее нажатой до тех пор, пока на экране не появится символ "+".
- **2** Введите код страны, код города (без начального нуля) и телефонный номер.
- *Для повторного вызова ранее набранного номера*
- **•** Когда на экране появится запрос Повторить?, выберите Да.
- - *Ожидая повторного соединения, телефон можно не подносить к уху. После ответа вызываемого абонента телефон подает громкий звуковой сигнал.*

#### <span id="page-14-4"></span>*Для ответа на вызов*

• Нажмите ...

#### *Для отклонения вызова*

• Нажмите <del>»</del>

#### <span id="page-14-6"></span>*Для изменения громкости во время разговора*

**•** Нажмите клавишу регулировки громкости вверх или вниз.

#### <span id="page-14-7"></span>*Для отключения микрофона во время разговора*

- **1** Нажмите и удерживайте нажатой клавишу  $\left(\begin{matrix} 0 \\ 0 \end{matrix}\right)$ .
- **2** Для продолжения разговора еще раз нажмите и удерживайте нажатой клавишу  $\binom{c}{k}$ .

#### *Для включения громкоговорителя во время разговора*

Телефонные вызовы 15

**•** Выберите Вкл. гр.

<span id="page-14-2"></span>**3** Нажмите .

*Во избежание повреждения органов слуха не подносите телефон к уху при включенном громкоговорителе.*

#### *Для просмотра непринятых вызовов в режиме ожидания*

- Нажмите  $\circled{r}$ , перейдите на вкладку Новые события и выберите номер.
- Нажмите , чтобы открыть список вызовов.

#### <span id="page-15-1"></span>**Вызов службы экстренной помощи**

В телефоне предусмотрено использование международных номеров службы экстренной помощи (например, 112). Телефон обеспечивает вызов службы экстренной помощи в любой стране (как с установленной SIM-картой, так и без нее) при условии, что телефон находится в зоне обслуживания сети 3G (UMTS) или GSM.

*В некоторых странах также действуют другие номера службы экстренной помощи. В этом случае оператор сотовой сети может сохранить на SIM-карте дополнительный местный номер службы экстренной помощи.*

#### *Для вызова службы экстренной помощи*

**•** В режиме ожидания введите 112 (международный номер службы экстренной помощи) и нажмите  $\curvearrowright$ .

#### *Для просмотра местных номеров службы экстренной помощи*

- **1** В режиме ожидания выберите Меню > Контакты.
- **2** Выделите Новый контакт и выберите Функции > Спец. номера > Экстренн. номера.

#### <span id="page-15-0"></span>**Видеовызов**

Во время разговора вы видите собеседника на экране телефона. Абонентская подписка обоих абонентов должна включать услуги 3G (UMTS), а телефон должен быть подключен к сети 3G (UMTS). При наличии доступа к услугам 3G (UMTS) на экране отображается значок Е

#### *Для посылки видеовызова*

- **1** В режиме ожидания введите телефонный номер (включая префикс международной связи и код зоны, если требуется).
- **2** Выберите Функции > Видеовызов.

#### *Для масштабирования изображения для исходящего видеовызова*

• Нажмите (<sup>2</sup>) или  $\widehat{\mathcal{P}}$ .

#### *Для доступа к меню функций видеовызова*

**•** Во время разговора выберите Функции.

### <span id="page-16-0"></span>**Контакты**

Приложение Контакты предназначено для сохранения имен, телефонных номеров и другой персональной информации. Сохранение информации возможно как в памяти телефона, так и на SIM-карте.

#### <span id="page-16-2"></span>**Телефонная книга по умолчанию**

Телефон позволяет выбрать телефонную книгу для использования по умолчанию. Если в качестве телефонной книги по умолчанию выбрать Контакты тлф, в телефонной книге полностью отображаются записи, сохраненные в приложении Контакты. Если в качестве телефонной книги по умолчанию выбрать Контакты SIM, в телефонной книге отображаются только имена и номера, сохраненные на SIM-карте.

#### *Для выбора телефонной книги по умолчанию*

- **1** В режиме ожидания выберите Меню > Контакты.
- **2** Выделите Новый контакт и выберите Функц. > Дополнительно > Тел.кн. по умолч.
- **3** Выберите функцию.

#### **Контакты в телефоне**

Список контактов, сохраненный в памяти телефона, содержит имена и номера, а также может содержать дополнительную персональную информацию.

#### <span id="page-16-1"></span>*Для добавления контакта в телефон*

- **1** В режиме ожидания выберите Меню > Контакты.
- **2** Выделите Новый контакт и выберите Добав.
- **3** Введите имя и выберите OK.
- **4** Введите номер и выберите OK.
- **5** Выберите тип номера.
- **6** Выберите поля на различных вкладках и введите информацию.
- **7** Выберите Сохр.

#### **Посылка вызова из списка контактов**

#### *Для вызова контакта, сохраненного в телефоне*

- **1** В режиме ожидания выберите Меню > Контакты.
- **2** Выделите контакт в списке и нажмите  $\curvearrowright$

#### *Для быстрого выбора контакта*

*в режиме ожидания нажмите и удерживайте нажатой клавишу* – *.*

#### *Для вызова номера, сохраненного на SIM-карте, из списка контактов телефона*

- **1** В режиме ожидания выберите Меню > Контакты.
- **2** Выделите Новый контакт и выберите Функц. > Контакты SIM.
- **3** Выделите контакт в списке и нажмите  $\Gamma$ .

#### *Для посылки вызова с помощью функции интеллектуального поиска*

- **1** В режиме ожидания нажимайте  $\sqrt{1}$  –  $\sqrt{9}$  для ввода имени контакта или номера. На экране отображаются все записи, соответствующие введенной последовательности цифр и букв.
- **2** Выделите контакт или телефонный номер в списке и нажмите  $\curvearrowright$ .

#### *Для включения и отключения функции интеллектуального поиска*

- **1** В режиме ожидания выберите Меню
	- > Параметры > вкладка Вызовы
	- > Интеллект. поиск.
- **2** Выберите функцию.

#### **Редактирование контактов**

#### <span id="page-17-1"></span>*Для добавления информации в контакт в телефоне*

- **1** В режиме ожидания выберите Меню > Контакты.
- **2** Выделите контакт в списке и выберите Функции > Измен. контакт.
- **3** Перейдите на одну из вкладок и выберите Добав.
- **4** Выберите тип объекта, затем файл, который требуется добавить.
- **5** Выберите Сохр.
- *Если абонентская подписка включает услугу определения номера, можно назначить персональные сигналы вызова для контактов.*

#### <span id="page-17-0"></span>*Для копирования имен и номеров на SIM-карту*

- **1** В режиме ожидания выберите Меню > Контакты.
- **2** Выделите Новый контакт и выберите Функции > Дополнительно > Скопир. на SIM.
- **3** Выберите функцию.

#### *Для автоматического сохранения имен и телефонных номеров на SIM-карте*

- **1** В режиме ожидания выберите Меню > Контакты.
- **2** Выделите Новый контакт и выберите Функции > Дополнительно > Автосохр. на SIM.
- **3** Выберите функцию.

#### *Для сохранения контактов на нарте памяти*

- **1** В режиме ожидания выберите Меню > Контакты.
- **2** Выделите Новый контакт и выберите Функции > Дополнительно > Скопир. на карту.

#### **Номера на SIM-карте**

Контакты, сохраненные на SIMкарте, могут содержать только имена и телефонные номера.

## *Для добавления номера на SIM-карту*

- **1** В режиме ожидания выберите Меню > Контакты.
- **2** Выделите Новый контакт и выберите Добав.
- **3** Введите имя и выберите OK.
- **4** Введите номер и выберите OK.
- **5** Выберите тип номера и введите дополнительную информацию (если такая возможность предоставляется).
- **6** Выберите Сохр.
- *При копировании всех контактов из*
- *памяти телефона на SIM-карту вся информация на SIM-карте заменяется.*

#### *Для вызова номера, сохраненного на SIM-карте*

- **1** В режиме ожидания выберите Меню > Контакты.
- **2** Выделите контакт в списке и нажмите  $\Gamma$ .

#### <span id="page-18-0"></span>*Для копирования имен и номеров в список контактов*

- **1** В режиме ожидания выберите Меню > Контакты.
- **2** Выделите Новый контакт и выберите Функции > Дополнительно > Скопир. с SIM.
- **3** Выберите функцию.

#### **Удаление контактов**

#### *Для удаления контакта*

**1** В режиме ожидания выберите Меню > Контакты.

Телефонные вызовы 19

**2** Выделите контакт в списке и нажмите  $\binom{c}{k}$ .

#### *Для удаления всех контактов в телефоне*

- **1** В режиме ожидания выберите Меню > Контакты.
- **2** Выделите Новый контакт и выберите Функции > Дополнительно > Удалить все.

#### **Передача контактов**

#### *Для передачи контакта*

- **1** В режиме ожидания выберите Меню > Контакты.
- **2** Выделите контакт в списке и выберите Функции > Перед. контакт.
- **3** Выберите способ передачи.
- *Убедитесь в том, что принимающее устройство поддерживает выбранный способ передачи.*

#### <span id="page-19-1"></span>**Состояние памяти**

Количество контактов, которые можно сохранить в телефоне или на SIM-карте, зависит от объема свободной памяти.

#### *Для проверки состояния памяти*

- **1** В режиме ожидания выберите Меню > Контакты.
- **2** Выделите Новый контакт и выберите Функции > Дополнительно > Сост. памяти.

#### **Мое состояние**

В этом меню можно ввести информацию о себе, а также передать свою визитную карточку.

### *Для ввода информации о себе*

- **1** В режиме ожидания выберите Меню > Контакты.
- **2** Выделите Мое состояние и выберите Открыть.
- **3** Выберите и отредактируйте информацию.
- **4** Выберите Сохр.

### <span id="page-19-0"></span>**Группы**

В приложении Контакты тлф можно создать группу телефонных номеров и адресов электронной почты для передачи сообщений. См. раздел "*[Сообщения](#page-23-0)*" на стр. [24.](#page-23-0) Группы (содержащие телефонные номера) можно также использовать при создании списков вызовов, разрешенных для приема.

#### *Для создания группы номеров или адресов электронной почты*

- **1** В режиме ожидания выберите Меню > Контакты.
- **2** Выделите Новый контакт и выберите Функц. > Группы.
- **3** Выделите Новая группа и выберите Добав.
- **4** Введите имя группы и выберите Продол.
- **5** Выделите Новый и выберите Добав.
- **6** Для каждого телефонного номера или адреса электронной почты, который требуется отметить, выделите номер или адрес и выберите Отмет.
- **7** Выберите Продол. > Готово.

### <span id="page-20-5"></span><span id="page-20-0"></span>**Список вызовов**

Втелефоне сохраняется информация о последних вызовах.

#### *Для посылки вызова из списка вызовов*

- **1** В режиме ожидания нажмите и перейдите на одну из вкладок.
- **2** Выделите имя или номер и нажмите  $\Gamma$ .

#### *Для добавления номера из списка вызовов в список контактов*

- **1** В режиме ожидания нажмите и перейдите на одну из вкладок.
- **2** Выделите номер и выберите Сохр.
- **3** Выберите Новый контакт для создания нового контакта или выберите существующий контакт, в который будет добавлен номер.

### <span id="page-20-3"></span><span id="page-20-1"></span>**Быстрый набор номера**

Функция быстрого набора позволяет выбрать девять контактов для ускоренного вызова. Контакты можно сохранить в позициях 1-9.

#### *Для добавления контактов для быстрого набора*

- **1** В режиме ожидания выберите Меню > Контакты.
- **2** Выделите Новый контакт и выберите Функц. > Быстрый набор.
- **3** Выделите номер позиции и выберите Добав.
- **4** Выберите контакт.

#### *Для быстрого набора номера*

**•** В режиме ожидания введите номер позиции и нажмите  $\Gamma$ .

## <span id="page-20-4"></span><span id="page-20-2"></span>**Голосовая почта**

Если абонентская подписка включает услугу голосовой почты, вызывающие абоненты могут оставлять голосовые сообщения в случае, если вы не отвечаете на вызов.

#### *Для сохранения номера голосовой почты*

- **1** В режиме ожидания выберите Меню > Сообщения > Параметры > вкладка Параметры сбщ > Номер глс почты.
- **2** Введите номер и выберите OK.

#### *Для вызова голосового почтового ящика*

**•** В режиме ожидания нажмите и удерживайте нажатой клавишу  $\sqrt{1}$ 

### <span id="page-21-0"></span>**Управление голосом**

Телефон позволяет создать голосовые команды для выполнения следующих функций:

- **•** набор номера голосом для вызова абонента достаточно произнести его имя;
- **•** включение функции набора номера голосом с помощью "волшебного слова";
- <span id="page-21-1"></span>**•** ответ на вызов и отклонение вызова голосом при подключении комплекта громкой связи или минигарнитуры.

#### *Для записи голосовой команды набора номера*

- **1** В режиме ожидания выберите Меню
	- > Параметры > вкладка Общие
	- > Управл. голосом > Набор голосом
	- > Включить.
- **2** Выберите Да > Нов. глс команда и выберите контакт. Если контакт содержит несколько номеров, выберите номер, для которого требуется голосовая команда.
- **3** Запишите голосовую команду (например, "Мобильный Андрея").
- <span id="page-21-2"></span>**4** Следуйте инструкциям, которые отображаются на экране. Дождитесь сигнала и произнесите команду, которую требуется записать. Телефон воспроизводит записанную команду.
- **5** Если запись выполнена успешно, выберите Да, в противном случае выберите НЕТ и повторите шаги 3 и 4.
- *Голосовые команды сохраняются только в памяти телефона, поэтому их нельзя использовать в другом телефоне.*

#### **Набор номера голосом**

Телефон позволяет воспроизводить записанную голосовую команду при поступлении входящего вызова от соответствующего абонента.

#### *Для набора номера голосом*

- **1** В режиме ожидания нажмите и удерживайте нажатой клавишу регулировки громкости.
- **2** Дождитесь сигнала и произнесите имя, записанное ранее, например, "Мобильный Андрея". Телефон воспроизводит имя и устанавливает соединение.

#### <span id="page-22-0"></span>**Волшебное слово**

Телефон позволяет записать и использовать голосовую команду "волшебное слово", которая служит для включения функции набора номера голосом (без нажатия клавиш). Для работы функции "волшебного слова" к телефону должна быть подсоединена минигарнитура.

*Выберите длинное, редко употребляемое слово (или фразу), которое легко выделить из обычного разговора. Работа этой функции с минигарнитурой Bluetooth не поддерживается.*

#### *Для включения функции и записи "волшебного слова"*

- **1** В режиме ожидания выберите Меню
	- > Параметры > вкладка Общие
	- > Управл. голосом > Волшебное слово > Включить.
- **2** Следуйте инструкциям, которые отображаются на экране, и выберите Продол. Дождитесь сигнала и произнесите "волшебное слово".
- **3** Выберите Да для подтверждения или НЕТ для повторной записи.
- **4** Следуйте инструкциям, которые отображаются на экране, и выберите Продол.
- **5** Выберите условия, при которых должна включаться функция "волшебного слова".

#### *Для посылки вызова с использованием функции "волшебного слова"*

- **1** Убедитесь в том, что на экране в режиме ожидания отображается значок .
- **2** Произнесите "волшебное слово".
- **3** Дождитесь сигнала и произнесите команду.

#### <span id="page-22-1"></span>**Прием вызовов голосом**

При использовании минигарнитуры или устройства громкой связи возможен ответ на вызов и отклонение вызова голосом.

#### *Для включения функции и записи команд приема вызовов голосом*

- **1** В режиме ожидания выберите Меню
	- > Параметры > вкладка Общие
	- > Управл. голосом > Ответ голосом > Включить.
- **2** Следуйте инструкциям, которые отображаются на экране, и выберите Продол. Дождитесь сигнала и произнесите команду "Ответить"

(или другое слово).

Телефонные вызовы 23

- **3** Выберите Да для подтверждения или Нет для повторной записи.
- **4** Следуйте инструкциям, которые отображаются на экране, и выберите Продол. Дождитесь сигнала и произнесите команду "Занято" (или другое слово).
- **5** Выберите Да для подтверждения или Нет для повторной записи.
- **6** Следуйте инструкциям, которые отображаются на экране, и выберите Продол.
- **7** Выберите условия, при которых должна включаться функция ответа на вызов голосом.

#### *Для ответа на вызов голосовой командой*

**•** Произнесите команду "Ответить".

#### *Для отклонения вызова голосовой командой*

**•** Произнесите команду "Занято".

## <span id="page-23-0"></span>**Сообщения**

#### **Прием и сохранение сообщений**

При поступлении сообщения подается сигнал. Сообщения автоматически сохраняются в памяти телефона. При заполнении памяти телефона можно удалить часть сообщений либо сохранять сообщения на карте памяти или на SIM-карте.

#### *Для сохранения сообщения на нарте памяти*

- **•** В режиме ожидания выберите Меню > Сообщения > Параметры
	- > вкладка Параметры сбщ
	- > Сохранить в > Карта памяти.

#### *Для сохранения сообщения на SIM-карте*

- **1** В режиме ожидания выберите Меню > Сообщения и откройте папку.
- **2** Выделите сообщение в списке и выберите Функции > Сохранить сбщ.

### <span id="page-23-2"></span><span id="page-23-1"></span>**Текстовые сообщения (SMS)**

Телефон поддерживает различные услуги обмена сообщениями. Информацию о предоставляемых услугах можно получить у оператора сотовой сети, а также по адресу *<www.vodafone.com>* или *[www.sonyericsson.com/support](http://www.sonyericsson.com/support)*.

#### 24 Сообщения

Сообщения, содержащие только текст и символы, передаются как текстовые сообщения (SMS). В мультимедийные сообщения (MMS) можно добавить изображения, видео, звуки и другие объекты. Мультимедийные сообщения можно передавать на мобильный телефон или по адресу электронной почты. Возможно также создание и использование шаблонов сообщений.

*При передаче сообщения группе адресатов оплата начисляется за передачу сообщения каждому члену группы.*

*См. раздел "Группы" на стр. 20.*

#### *Перед передачей текстовых сообщений*

Если номер центра обслуживания не сохранен в телефоне, его можно ввести вручную.

#### *Для сохранения номера центра обслуживания*

- **1** В режиме ожидания выберите Меню
	- > Параметры > вкладка Связь
	- > Параметры сбщ > SMS-сообщ. Если номер сохранен на SIM-карте, этот номер отображается на экране.
- **2** Если номер не отображается, выберите Нов. центр обсл., затем Добав.
- **3** Введите номер, включая символ доступа к международной связи (+) и код страны.
- **4** Выберите Сохр.

#### **Перед передачей мультимедийных сообщений**

Абонентская подписка (и отправителя, и адресата) должна поддерживать услуги передачи мультимедийных сообщений. Если в телефоне не определено ни одного профиля Интернет или сервера сообщений, параметры MMS можно получить в сообщении оператора сотовой сети либо загрузить из сети Интернет (*<www.vodafone.com>* или *<www.sonyericsson.com/support>*).

В телефоне должен быть сохранен адрес сервера сообщений и профиль Интернет.

#### *Для проверки параметров MMS*

- **1** В режиме ожидания выберите Меню
	- > Параметры > вкладка Связь
	- > Параметры сбщ > Сообщ-е MMS

Сообщения 25

- > Профиль MMS.
- **2** Выделите профиль в списке и выберите Функции > Измен.

#### **Для ввода и передачи сообщения**

- **1** В режиме ожидания выберите Меню
	- > Сообщения > Новое сбщ
	- > Сообщение.
- **2** Введите сообщение или выберите > Функции > Добав. символ.
- **3** Нажмите для доступа к функциям панели инструментов. Выберите функцию, нажимая  $\circledast$  или  $\circledast$ .
- **4** Выберите Продол. (Для сохранения сообщения в папке Черновики нажмите » и выберите Сохранить сбщ.)
- **5** Выберите Из контактов.
- **6** Выберите адресата, затем Перед. При использовании функций панели инструментов сообщение автоматически преобразуется из текстового (SMS) в мультимедийное (MMS). Если сообщение содержит только текст, оно остается в текстовом формате.

#### *Для копирования и вставки текста в сообщение*

- **1** На экране ввода сообщения выберите Функции > Изменить.
- **2** Выберите Скопировать все или > Скопир. текст. С помощью джойстика отметьте текст в сообщении.
- **3** Выберите Функции > Изменить > Вставить.

#### *Для редактирования объектов в сообщении*

- **1** На экране ввода сообщения выберите объект, который требуется отредактировать, затем Функции.
- **2** Выберите функцию.

### *Для удаления сообщения*

- **1** В режиме ожидания выберите Меню > Сообщения и откройте папку.
- **2** Выберите сообщение, которое требуется удалить, затем Функции > Удалить.

#### *Для установки параметров передачи текстовых сообщений (SMS)*

- **1** В режиме ожидания выберите Меню
	- > Параметры > вкладка Связь
	- > Параметры сбщ > SMS-сообщ.
- **2** Выделите функцию и выберите Измен.

### <span id="page-25-0"></span>**Открытка**

Сообщение, содержащее картинку и текст, может быть доставлено в виде открытки по почтовому адресу (одна из услуг Vodafone live!).

#### *Для передачи открытки*

- **1** В режиме ожидания выберите Меню > Сообщения > Новое сбщ > Открытка.
- **2** Выберите Фото с камеры для съемки новой фотографии или выберите изображение в папке Изображения или Альбом камеры.
- **3** Введите текст, сопровождающий изображение.
- **4** Выберите адресата, затем Перед. > Как открытку. Картинка и текст будут отпечатаны на открытке и доставлены по указанному адресу.

*Информацию о предоставлении услуги передачи открыток можно получить у оператора сотовой сети или по адресу [www.vodafone.com.](www.vodafone.com)*

### <span id="page-26-0"></span>**Электронная почта**

Для работы с электронной почтой в телефоне можно использовать стандартные функции, а также тот же адрес электронной почты, что и на компьютере.

### **Перед началом работы**

Параметры учетной записи электронной почты можно установить с помощью мастера настройки (если такая услуга предоставляется), ввести вручную либо получить в сообщении,

заполнив запрос по адресу *<www.vodafone.com>* или *<www.sonyericsson.com/support>*.

#### *Для создания учетной записи электронной почты*

- **1** В режиме ожидания выберите Меню > Сообщения > Эл. почта > Учетные записи.
- **2** Выделите Новая уч. запись и выберите Добав.
- *При вводе параметров вручную необходимую информацию можно получить у поставщика услуг электронной почты. Поставщиком услуг электронной почты может быть, например, организация, предоставившая адрес электронной почты.*

#### *Для ввода и передачи сообщения электронной почты*

- <span id="page-26-1"></span>**1** В режиме ожидания выберите Меню > Сообщения > Эл. почта > Новое сбщ.
- **2** Выберите Добав. > Адрес эл. почты. Введите адрес электронной почты и выберите OK.
- **3** Для добавления других адресатов выберите Измен. Выделите функцию и выберите Добав. > Адрес эл. почты. Введите адрес электронной почты и выберите OK. Закончив, выберите Готово.
- **4** Выделите Тема:. Выберите OK и введите тему.
- **5** Выделите Текст:. Выберите OK и введите текст.
- **6** Выделите Вложения:. Выберите Добав., затем выберите файл, который требуется вложить в сообщение.
- **7** Выберите Продол. > Перед.

#### *Для приема и чтения сообщений электронной почты*

- **1** В режиме ожидания выберите Меню > Сообщения > Эл. почта > Входящие > Функции > Прд/прн.
- **2** Выделите сообщение в списке и выберите Показ.

#### *Для сохранения сообщения электронной почты*

- **1** В режиме ожидания выберите Меню > Сообщения > Эл. почта > Входящие.
- **2** Выделите сообщение в списке и выберите Функции > Сохр. сообщение.

#### *Для ответа на сообщение электронной почты*

- **1** В режиме ожидания выберите Меню > Сообщения > Эл. почта > Входящие.
- **2** Выделите сообщение в списке и выберите Функции > Ответ.
- **3** Введите ответ и выберите OK.
- **4** Выберите Продол. > Перед.

#### *Для просмотра вложения в сообщении электронной почты*

**•** На экране просмотра сообщения выберите Функции > Вложения > Показ.

#### *Для сохранения вложения из сообщения электронной почты*

**•** На экране просмотра сообщения выберите Функции > Вложения  $>$  Показ.  $>$  Сохр.

#### *Для удаления сообщения электронной почты (POP3)*

- **1** В режиме ожидания выберите Меню > Сообщения > Эл. почта > Входящие.
- **2** Выделите сообщение в списке и выберите Функции > Отм. для удал.
- *Отмеченные сообщения будут удалены при очередном подключении к серверу электронной почты.*

#### *Для удаления сообщения электронной почты (IMAP4)*

- **1** В режиме ожидания выберите Меню
	- > Сообщения > Эл. почта
	- > Входящие.
- **2** Выделите сообщение в списке и выберите Функции > Отм. для удал.
- **3** Выберите Функции > Удал. входящие.

*Отмеченные сообщения электронной почты будут удалены в телефоне и на сервере.*

## <span id="page-28-0"></span>**Vodafone Messenger**

Подключитесь к серверу "Messenger" для обмена сообщениями чата с другими пользователями этой услуги. Если абонентская подписка предусматривает услуги чата и присутствия, для контактов можно получать информацию об их состоянии подключения, а также передавать и принимать сообщения чата. В телефоне должны быть сохранены параметры подключения к серверу; если параметры отсутствуют, их необходимо ввести вручную.

Дополнительную информацию можно получить у оператора сотовой сети.

#### *Для входа на сервер "Messenger"*

**•** В режиме ожидания выберите Меню > Сообщения > Мои друзья > Регистр.

#### *Для выхода с сервера "Messenger"*

**•** Выберите Функции > Отмена регистр.

#### *Для добавления контакта в список*

- **1** В режиме ожидания выберите Меню > Сообщения > Мои друзья > вкладка Контакты.
- **2** Выберите Функции > Добав. контакт.

#### *Для передачи сообщения чата через сервер "Messenger"*

- **1** В режиме ожидания выберите Меню > Сообщения > Мои друзья > вкладка Контакты.
- **2** Выделите контакт в списке и выберите Чат.
- **3** Введите сообщение и выберите Перед.

Можно также продолжить сеанс чата – перейдите на вкладку Сеансы чата, нажимая  $\circledR$  или  $\circledR$ .

#### **Состояние**

Информация о состоянии (например, Счастье или Занят) может предоставляться только пользователям из списка контактов или всем пользователям сервера "Messenger".

#### *Для передачи информации о своем состоянии*

- **1** В режиме ожидания выберите Меню > Сообщения > Мои друзья > Функции > Параметры, затем Показ. мое сост.
- **2** Выберите функцию.

#### *Для обновления информации о своем состоянии*

- **1** В режиме ожидания выберите Меню > Сообщения > Мои друзья > вкладка Мое состояние.
- **2** Отредактируйте информацию.

#### **Чат-группа**

Чат-группа может быть создана как поставщиком услуг, так и отдельным пользователем услуги "Messenger" (например, вами). Сохранение чатгруппы возможно либо путем сохранения приглашения чата, либо путем поиска определенной чатгруппы.

### *Для создания чат-группы*

- **1** В режиме ожидания выберите Меню > Сообщения > Мои друзья > вкладка Чат-группы.
- **2** Выберите Функции > Доб. чат-группу > Новая чат-группа.
- **3** Выберите в списке контактов те контакты, которые вы хотите пригласить в чат-группу, > Продол.
- **4** Введите краткий текст приглашения > Продол. > Перед.

#### *Для добавления чат-группы*

- **1** В режиме ожидания выберите Меню > Сообщения > Мои друзья > вкладка Чат-группы.
- **2** Выберите функцию.
- *Архив чата сохраняется вплоть до завершения соединения с сервером, что позволяет просматривать сообщения чата из предыдущих сеансов.*

#### *Для сохранения сеанса*

- **1** В режиме ожидания выберите Меню > Сообщения > Мои друзья > вкладка Сеансы чата.
- **2** Выделите сеанс в списке и выберите Функции > Сохранить сеанс.

#### *Для просмотра сохраненного сеанса*

- **1** В режиме ожидания выберите Меню > Сообщения > Мои друзья > вкладка Сеансы чата.
- **2** Выберите Функции > Сохранить сеанс.

#### 30 Сообщения

#### *Для просмотра списка наблюдателей*

- **1** В режиме ожидания выберите Меню > Сообщения > Мои друзья > вкладка Контакты.
- **2** Выберите Функции > Наблюдатели. На экране откроется список пользователей сервера "Messenger", которым передается информация о вашем состоянии.

#### *Для просмотра и изменения параметров*

- **1** В режиме ожидания выберите Меню > Сообщения > Мои друзья.
- **2** Выберите Функции > Параметры и выберите функцию:
	- **•** Показ. мое сост.
	- **•** Сортировать:
	- **•** Сигнал чата:
	- **•** Параметры сервера:
	- **•** Автоматич. вход:
	- **•** Разреш. подкл.:
- *Дополнительную информацию можно получить у оператора сотовой сети.*

### <span id="page-30-0"></span>**Работа с изображениями**

### <span id="page-30-2"></span><span id="page-30-1"></span>**Фотокамера и видеокамера**

Телефон позволяет снимать фотографии и записывать видеоклипы для последующего просмотра, сохранения и передачи.

#### <span id="page-30-3"></span>**Видоискатель и клавиши камеры**

При использовании камеры экран выполняется функции видоискателя.

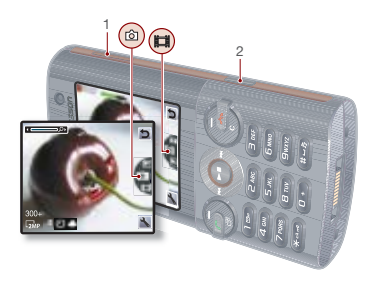

- 1 Увеличение и уменьшение изображения
- 2 Фотосъемка/видеозапись

### <span id="page-31-0"></span>**Работа с камерой**

#### *Для включения камеры*

**•** В режиме ожидания нажмите и удерживайте нажатой клавишу ...

### *Для съемки фотографии*

**1** Включите камеру и, нажимая • или (4), выделите **.** 

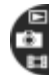

- **2** Нажмите для съемки фотографии.
- 
- **3** Фотография автоматически сохраняется на карте памяти.
- *Не рекомендуется вести видеосъемку при наличии яркого источника света на заднем плане. Во избежание смазывания изображения используйте штатив или таймер автоматической съемки.*

#### *Для записи видеоклипа*

**1** Включите камеру и, нажимая  $\circledast$  или  $\circledast$ , выделите  $\bullet$ .

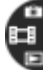

**2** Нажмите для начала видеозаписи.

#### *Для остановки записи*

- 1 Нажмите ( $\overline{d}$ **)**.
- **2** Видеоклип автоматически сохраняется на карте памяти.

#### <span id="page-31-3"></span>*Для масштабирования изображения*

**•** Нажмите клавишу регулировки громкости вверх или вниз.

#### *Для регулировки яркости*

• Нажмите **<u>© или</u> @**.

#### *Для просмотра фотографий и видеоклипов*

**1** Включите камеру и, нажимая  $\circledast$  или  $\circledast$ , выделите  $\blacksquare$ .

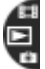

**2** Для просмотра фотографий и видеоклипов нажмите джойстик по центру.

### <span id="page-31-2"></span><span id="page-31-1"></span>**Значки на экране и параметры камеры**

Значки на экране отображают текущие настройки камеры. Дополнительные параметры камеры можно установить в меню Параметры.

#### *Для изменения параметров*

• Включите камеру и выберите .

#### *Для просмотра информации о параметрах*

**•** Выделите параметр в списке и выберите  $\blacksquare$ 

### <span id="page-32-2"></span><span id="page-32-0"></span>**Передача фотографий**

#### **Передача изображений между телефоном и компьютером**

Фотографии и видеоклипы можно передавать между телефоном и компьютером по беспроводному каналу связи Bluetooth™ и по кабелю USB. Подробнее см. разделы *[Беспроводная](#page-40-0) связь Bluetooth™* на стр. [41](#page-40-0) и *[Кабель](#page-41-0) USB* на стр. [42](#page-41-0).

Для просмотра, редактирования и упорядочивания фотографий и видеоклипов на компьютере можно установить приложение *Adobe™ Photoshop™ Album Starter Edition* или *Sony Ericsson Media Manager*. Эти приложения находятся на компакт-диске из комплекта телефона (приложения можно также загрузить по адресу *<www.sonyericsson.com/support>*).

#### **Размещение фотографий в сети Интернет**

Фотографии можно передать для размещения в блоге – персональной странице в сети Интернет (если абонентская подписка предусматривает такую услугу).

*Для доступа к Интернет-услугам может потребоваться отдельное лицензионное соглашение между пользователем и поставщиком услуг. Возможны дополнительные ограничения, а также платное предоставление услуг. Обратитесь к поставщику услуг или откройте страницу [www.vodafone.com.](www.vodafone.com)*

#### *Для передачи отснятой фотографии в блог*

- **1** В режиме ожидания выберите М/мед., затем Фото > Альбом камеры.
- **2** Выделите месяц и фотографию. Выберите Показ.
- **3** Выберите Функции > Передать  $>$  В блог.
- **4** Добавьте заголовок и текст.
- **5** Выберите OK > Размест.

#### <span id="page-32-1"></span>*Для передачи фотографии или видеоклипа*

- **1** В режиме ожидания выберите М/мед.
- **2** Выделите файл и выберите Функции > Передать.
- **3** Выберите способ передачи.
- *Убедитесь в том, что принимающее устройство поддерживает выбранный способ передачи.*

### <span id="page-33-2"></span><span id="page-33-0"></span>**Изображения**

Изображения в папке М/мед. можно просматривать, добавлять, редактировать и удалять.

#### **Использование изображений**

Изображение можно добавить в контакт, а также установить в качестве приветствия, фонового рисунка или экранной заставки.

### *Для использования изображений*

- **1** В режиме ожидания выберите М/мед., затем Фото > Альбом камеры.
- **2** Выделите месяц и фотографию. Выберите Показ.
- **3** Выберите Функции > Использ. как.
- **4** Выберите функцию.

#### *Для просмотра изображений в форме слайд-презентации*

- **1** В режиме ожидания выберите М/мед., затем Фото > Альбом камеры.
- **2** Выделите месяц и фотографию. Выберите Показ.
- **3** Выберите Функции > Слайд-презент.
- **4** Выберите настроение.

<span id="page-33-1"></span>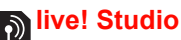

#### Подробную информацию см. по адресу *<www.vodafone.com>*. Такая услуга предоставляется не во всех странах.

Услуга Интернет позволяет хранить фотографии в Интернет-альбоме. Такая возможность очень удобна, когда в телефоне недостаточно памяти, или когда вы хотите показать фотографии друзьям, предоставив им доступ в виртуальный фотоальбом.

# *Для загрузки фотографий на сервер из режима ожидания*

- **1** В режиме ожидания выберите Меню
	- > Органайзер > Диспетч. файлов
	- > вкладка Все файлы > Изображения.
- **2** Выделите изображение в списке и выберите Функции > Передать > Web-услуга 1.

#### *Для загрузки фотографий на сервер из камеры*

**•** Снимите фотографию и выберите Передать > Web-услуга 1.

34 Работа с изображениями

## <span id="page-34-0"></span>**Развлечения**

*Поиску мультимедийных файлов – см. раздел "Меню [телефона](#page-11-0)" на стр. [12](#page-11-0).*

### <span id="page-34-4"></span><span id="page-34-1"></span>**Стереогарнитура**

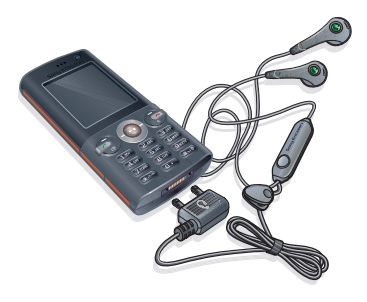

#### *Использование минигарнитуры*

**•** Подсоедините минигарнитуру. При поступлении входящего вызова воспроизведение музыки останавливается и возобновляется по завершении вызова.

#### <span id="page-34-2"></span>**Музыкальный проигрыватель и видеопроигрыватель**

#### <span id="page-34-5"></span>*Для воспроизведения музыки*

- **1** В режиме ожидания выберите М/мед., затем Музыка.
- **2** Выделите название и выберите Воспр.

#### <span id="page-34-3"></span>*Для просмотра видеоклипов*

- **1** В режиме ожидания выберите М/мед., затем Видео.
- **2** Выделите название и выберите Воспр.

**Управление музыкальным проигрывателем и видеопроигрывателем**

#### *Для остановки воспроизведения музыки*

**•** Нажмите джойстик по центру.

#### *Для продолжения воспроизведения музыки*

**•** Нажмите джойстик по центру.

#### *Для изменения громкости*

**•** Во время прослушивания музыки нажимайте клавиши регулировки громкости вверх или вниз.

### *Для перехода между дорожками*

**•** Во время прослушивания музыки нажмите  $\overset{\frown}{\bullet}$  или  $\overset{\frown}{\bullet}$ .

### *Для перехода вперед и назад*

**•** Во время прослушивания музыки нажмите и удерживайте нажатой клавишу  $\circledast$  или  $\circledast$ .

#### *Для возврата в меню проигрывателя*

**•** Выберите Назад.

### *Для возврата в проигрыватель*

**•** Выберите Функции > Возобновить.

#### *Для выхода из меню проигрывателя*

**•** Нажмите и удерживайте нажатой клавишу  $\leftarrow$ 

#### *Для передачи музыкальных файлов*

- **1** В режиме ожидания выберите Мультимедиа, затем Музыка.
- **2** Выделите название и выберите Функции > Передать.
- **3** Выберите способ передачи.
- *Убедитесь в том, что принимающее устройство поддерживает выбранный способ передачи.*

### <span id="page-35-0"></span>**TrackID™**

Услуга TrackID™ – это услуга распознавания музыки, которая предназначена для поиска названий композиций, а также имен исполнителей и названий альбомов.

*За пользование услугой TrackID™ может взиматься дополнительная плата.* 

#### *Для поиска информации о дорожке*

- **•** При прослушивании музыки через громкоговоритель в режиме ожидания выберите Меню > Развлечения > TrackID™.
- **•** При прослушивании радио выберите Функции > TrackID™.

### <span id="page-35-1"></span>**Радио**

*Не используйте телефон в качестве радиоприемника там, где это запрещено.*

### *Для прослушивания радио*

- <span id="page-35-2"></span>**1** Подключите к телефону минигарнитуру.
- **2** В режиме ожидания выберите Меню > Радио.

#### 36 Развлечения

#### *Для изменения громкости*

**•** Во время прослушивания радио нажимайте клавиши регулировки громкости вверх или вниз.

#### *Для автоматического поиска радиостанций*

**•** Включите радиоприемник и выберите Поиск.

#### *Для ручного поиска радиостанций*

**•** Включите радиоприемник и нажмите  $\circledast$  или  $\circledast$ .

#### *Для переключения между сохраненными радиостанциями*

**•** Включите радиоприемник и нажмите  $\circledast$  или  $\circledast$ .

### **Сохранение радиостанций**

Телефон позволяет сохранить до 20 радиостанций.

### *Для сохранения радиостанций*

**•** Найдите радиостанцию и выберите Функции > Сохр.

#### *Для выбора сохраненной радиостанции*

- **1** В режиме ожидания выберите Меню > Радио > Функции > Каналы.
- **2** Выберите радиостанцию.

#### *Для сохранения радиостанций в позициях 1-10*

**•** Найдите радиостанцию, затем нажмите и удерживайте нажатой одну из клавиш $(0+) - (9)$ .

#### *Для выбора радиостанций, сохраненных в позициях 1-10*

**•** Включите радиоприемник и нажмите  $(\overline{0+}) - (\overline{9}).$ 

### <span id="page-36-2"></span><span id="page-36-0"></span>**Сигналы вызова и мелодии**

### *Для установки сигнала вызова*

- **1** В режиме ожидания выберите Меню > Параметры > вкладка Звуки и сигналы > Сигнал вызова.
- **2** Найдите и выберите сигнал вызова.

# <span id="page-36-1"></span>*Для установки громкости сигнала вызова*

- **1** В режиме ожидания выберите Меню > Параметры > вкладка Звуки и сигналы > Громкость звонка.
- **2** Для изменения громкости нажимайте . или ...
- **3** Выберите Сохр.

#### *Для отключения сигнала вызова*

**•** В режиме ожидания нажмите и удерживайте нажатой клавишу  $(F-S)$ .

Развлечения 37

*Отключаются все звуковые сигналы, кроме сигнала будильника.*

#### *Для установки режима работы вибровызова*

- **1** В режиме ожидания выберите Меню > Параметры > вкладка Звуки и сигналы > Вибровызов.
- **2** Выберите функцию.

### <span id="page-37-3"></span><span id="page-37-0"></span>**Диктофон**

Диктофон предназначен для записи голосовых памяток и телефонных разговоров. Аудиозапись можно также установить в качестве сигнала вызова.

*В некоторых странах закон обязывает сообщать собеседнику о том, что его голос записывается.*

### *Для записи звука*

**•** В режиме ожидания выберите Меню > Развлечения > Запись звука.

### *Для прослушивания записи*

- **1** В режиме ожидания выберите Меню > Органайзер > Диспетч. файлов.
- **2** Выделите Звуки и выберите Откр.
- **3** Выделите запись в списке и выберите Восп.

## <span id="page-37-1"></span>**Интернет и связь с другими устройствами**

# <span id="page-37-2"></span>**Vodafone live!**

Vodafone live! – это источник разнообразной информации, игры, музыка, сигналы вызова и другие развлечения. Доступ крайне прост, а услуги "всегда включены" – не нужно ожидать подключения. Оплата начисляется только за переданные и принятые данные, а не за все время подключения.

Телефон уже настроен для доступа к услугам Vodafone live! – мобильному Интернет-порталу Vodafone. Регистрация уже выполнена, и настройка какихлибо параметров не требуется.

В случае возникновения затруднений при подключении к услугам Vodafone live!, сети Интернет или серверу электронной почты обратитесь к оператору сотовой сети или откройте страницу *<www.vodafone.com>*. Центр обслуживания абонентов может предоставить необходимые параметры в текстовом сообщении. Параметры можно также загрузить по адресу *<www.sonyericsson.com/support>*.

#### *Для загрузки параметров*

- **1** Откройте на компьютере страницу *<www.sonyericsson.com/support>*.
- **2** Выберите регион и страну либо ссылку всемирной поддержки.
- **3** Выберите вкладку "Настройка телефона" и выберите модель телефона.
- **4** Выберите тип параметров, которые требуется загрузить в телефон.

### <span id="page-38-0"></span>**Подключение к Vodafone live!**

- **•** В режиме ожидания выберите Меню > Интернет.
- **•** Для доступа к Интернет можно также выбрать  $\binom{1}{1}$ .

#### *Завершение подключения Vodafone live*

• Нажмите <del>»</del>

### **Услуги Vodafone live!**

Загружайте звуковые сигналы и сигналы вызова, фотографии, анимированные изображения и фоновые рисунки, видео- и аудиоклипы, а также темы для обновления экрана телефона. Возможно также потоковое воспроизведение видеоклипов и музыки.

- **•** Интернет хранение фотографий и музыки в сети Интернет.
- **•** Vodafone Mail один почтовый ящик для сообщений электронной почты, голосовых сообщений и факсов.
- **•** Vodafone Messenger чат в мобильном телефоне.
- **•** Новости последние новости и прогнозы погоды.
- **•** Спорт новости, рекорды, результаты последних соревнований.
- **•** Поиск найдите все, что вам нужно на страницах Vodafone live!
- *Перечень услуг Vodafone live! ежедневно расширяется и обновляется, поэтому состав этого меню изменяется. Следите за обновлениями. Вопросы об услугах Vodafone live! направляйте в центр обслуживания абонентов Vodafone.*
- *Некоторые услуги предоставляются не во всех странах либо их названия отличаются от приведенных выше.*

#### *Для загрузки из портала Vodafone live!*

- **1** В режиме ожидания выберите Интернет, затем выберите ссылку.
- **2** Перейдите на страницу, выберите файл для загрузки и следуйте инструкциям, которые выводятся на экран.

### <span id="page-39-4"></span><span id="page-39-0"></span>**Параметры**

Для синхронизации данных по сети Интернет, доступа к Интернетуслугам, использования приложений Java™, передачи мультимедийных сообщений и электронной почты, а также размещения фотографий в блоге необходимо сохранить в телефоне параметры подключения.

Если параметры отсутствуют, их можно загрузить в телефон с помощью мастера настройки или со страницы *[www.sonyericsson.com/support](http://www.sonyericsson.com/support)*.

#### *Для загрузки параметров с помощью мастера настройки*

- **1** В режиме ожидания выберите Меню
	- > Параметры > вкладка Общие
	- > Мастер настр. > Загруз. парам.
- **2** Следуйте инструкциям, которые отображаются на экране.

*Дополнительную информацию можно получить у поставщика услуг или оператора сотовой сети.*

#### *Для передачи ссылки*

- **1** На экране просмотра Интернетстраниц выберите Функции > Инструменты > Передать ссылку.
- **2** Выберите функцию.

#### <span id="page-39-3"></span>**Закладки**

Для быстрого перехода на различные Интернет-страницы можно создавать и редактировать закладки.

#### *Для создания закладки*

- **1** На экране просмотра Интернетстраниц выберите Функции
	- > Инструменты > Доб. закладку
	- > Закладки.
- **2** Введите название и адрес. Выберите Сохр.

### *Для выбора закладки*

- **1** В режиме ожидания выберите Меню > Интернет.
- **2** Выберите Функции > Перейти > Закладки.
- **3** Выделите закладку в списке и выберите Перейти.

### <span id="page-39-2"></span><span id="page-39-1"></span>**RSS-каналы**

Телефон позволяет принимать регулярно обновляемое содержимое (например, файлы podcast или заголовки новостей) из специальных Интернет-источников – RSS-каналов. RSS-каналы отмечены на Интернетстраницах значком .

#### *Для добавления новых RSSканалов для Интернет-страницы*

**•** При просмотре страницы, содержащей RSS-канал, выберите Функции > Webновости.

#### *Для создания нового RSS-канала*

- **1** В режиме ожидания выберите Меню > Сообщения > Web-новости > Функции > Hовый истоцник.
- **2** Введите адрес и выберите Перейти.

### <span id="page-40-1"></span><span id="page-40-0"></span>**Беспроводная связь Bluetooth™**

Функция Bluetooth™ обеспечивает беспроводную передачу данных между устройствами Bluetooth и предлагает ряд функций:

- **•** подключение устройства громкой связи;
- **•** одновременное подключение нескольких устройств;
- **•** подключение к компьютеру и доступ к сети Интернет;
- **•** обмен объектами и игры с участием нескольких игроков.

*Для обеспечения надежной связи Bluetooth рекомендуется, чтобы устройства находились на расстоянии не более 10 м (33 фута) и между ними не было препятствий.*

#### **Перед началом использования беспроводной связи Bluetooth™**

Для связи с другими устройствами необходимо включить функцию Bluetooth™, а также выполнить процедуру сопряжения устройств Bluetooth™ с телефоном.

#### <span id="page-40-2"></span>*Для включения функции Bluetooth™*

- **•** В режиме ожидания выберите Меню > Параметры > вкладка Связь > Bluetooth > Включить.
- *Убедитесь в том, что в устройстве, для которого выполняется процедура сопряжения с телефоном, включена функция Bluetooth и это устройство доступно для обнаружения по каналу Bluetooth.*

#### *Для сопряжения устройства с телефоном*

- **1** В режиме ожидания выберите Меню
	- > Параметры > вкладка Связь
	- > Bluetooth > Мои устройства.
- **2** Выделите Новое устр-во и выберите Добав. для поиска доступных устройств.
- **3** Выберите устройство.
- **4** Введите код доступа, если требуется.

#### *Для разрешения подключения к телефону*

- **1** В режиме ожидания выберите Меню
	- > Параметры > вкладка Связь
	- > Bluetooth > Мои устройства.
- **2** Выберите устройство в списке.
- **3** Выберите Функции > Разреш. подкл.

#### <span id="page-41-2"></span>*Для сопряжения телефона с минигарнитурой Bluetooth в первый раз*

- **1** В режиме ожидания выберите Меню
	- > Параметры > вкладка Связь
	- > Bluetooth > Аудиоустройство.
- **2** Выберите Да.
- **3** Введите код доступа, если требуется.

#### *Для сопряжения с несколькими минигарнитурами Bluetooth*

- **1** В режиме ожидания выберите Меню
	- > Параметры > вкладка Связь
	- > Bluetooth > Аудиоустройство
	- > Мои аудиоустр. > Нов. аудиоустр.
- **2** Выделите устройство в списке и выберите Добав.

### **Доступ к телефону**

Для того, чтобы другие устройства Bluetooth могли обнаружить телефон, необходимо установить соответствующий режим доступа к телефону.

### *Для приема информации*

- **1** В режиме ожидания выберите Меню
	- > Параметры > вкладка Связь
	- > Bluetooth > Доступ к тлф > Тлф доступен.
- **2** После приема объекта следуйте инструкциям, которые отображаются на экране.

## <span id="page-41-1"></span><span id="page-41-0"></span>**Кабель USB**

Кабель USB позволяет подключить телефон к компьютеру для передачи файлов в режиме Перед. файлов или Перед. медиа. Возможна также **синхронизация**, передача файлов и использование телефона в качестве модема в режиме Телефон. Дополнительную информацию можно найти по адресу *[www.sonyericsson.com/support](http://www.sonyericsson.com/support)*.

### **Перед использованием кабеля USB**

Передача файлов по кабелю USB возможна в следующих операционных системах:

- **•** Windows® 2000;
- **•** Windows XP (Pro или Home);
- **•** Windows Vista™ (32 или 64-битовая версия Ultimate, Enterprise, Business, Home Premium или Home Basic).

#### **Передача мультимедийных файлов и файлов данных**

Для передачи файлов между памятью телефона и компьютером используйте метод перетаскивания мышью в приложении *Microsoft Windows Explorer*.

*Используйте только кабель USB из комплекта телефона. Во избежание повреждения карты памяти и памяти телефона не отсоединяйте кабель USB от телефона и компьютера во время передачи файлов.*

#### *Использование режимов передачи мультимедийных файлов и файлов данных*

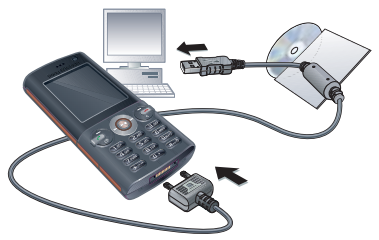

*Для передачи файлов необходимо установить на компьютер программное обеспечение Sony Ericsson PC Suite.*

- **1** Подсоедините кабель USB к телефону и к компьютеру.
- **2 Телефон**: выберите Перед. файлов > Меню > Параметры > вкладка Связь > USB > Режим USB > Перед. файлов. В этом режиме телефон будет выключен, однако он снова включится после отсоединения кабеля USB.
- **3 Телефон**: выберите Перед. медиа; в этом режиме при передаче данных телефон остается включенным.
- **4 Компьютер**: дождитесь отображения памяти телефона и карты памяти в качестве съемных дисков в приложении *Windows Explorer*.
- **5** Для копирования выбранных файлов между телефоном и компьютером используйте метод перетаскивания мышью.

#### *Для безопасного отсоединения кабеля USB*

- **1** Щелкните правой кнопкой мыши значок съемного диска в приложении *Windows Explorer*.
- **2** Выберите *Извлечь*.
- **3** Отсоедините кабель USB, когда на экране телефона появится сообщение Сеанс передачи файлов завершен. Теперь можно отсоединить кабель USB.

#### **Режим телефона**

Для синхронизации данных и использования телефона в качестве модема необходимо установить на компьютер программное обеспечение *Sony Ericsson PC Suite*.

#### *Работа в режиме телефона*

- **1 Компьютер**: запустите *PC Suite* из меню *Пуск/Программы/ Sony Ericsson/PC Suite*.
- **2** Подсоедините кабель USB к телефону и к компьютеру.
- **3 Телефон**: выберите Телефон > Меню > Параметры > вкладка Связь > USB > Режим USB > Телефон.
- **4 Компьютер**: приложения режима телефона можно использовать после того, как на экране компьютера появится уведомление об обнаружении телефона программой *Sony Ericsson PC Suite*.

*Дополнительную информацию можно найти в справочной системе Sony Ericsson PC Suite после установки программного обеспечения на компьютер.*

## <span id="page-43-0"></span>**Устранение неполадок**

В некоторых случаях необходимо обратиться к оператору сотовой сети.

Дополнительную информацию можно найти по адресу *[www.sonyericsson.com/support](http://www.sonyericsson.com/support)*.

### <span id="page-43-1"></span>**Часто задаваемые вопросы**

#### *Затруднения при использовании памяти либо замедленная работа телефона*

Ежедневно перезапускайте телефон для освобождения памяти (или выполняйте функцию Общий сброс).

### <span id="page-43-2"></span>**Общий сброс**

При выборе функции Сброс парам. отменяются все изменения, внесенные в настройки телефона.

При выборе функции Общий сброс вместе с отменой изменений, внесенных в настройки, также удаляются все контакты, сообщения, персональные данные и содержимое, которые были загружены в телефон, приняты или изменены.

#### *Для восстановления всех параметров телефона*

- **1** В режиме ожидания выберите Меню
	- > Параметры > вкладка Общие
	- > Общий сброс.
- **2** Выберите функцию.
- **3** Следуйте инструкциям, которые отображаются на экране.

#### *Аккумулятор не заряжается или низкая емкость аккумулятора*

Зарядное устройство неправильно подсоединено к телефону или плохой контакт между аккумулятором и телефоном. Извлеките аккумулятор и очистите его контакты.

Исчерпан ресурс аккумулятора, требуется замена. См. раздел "*Зарядка [аккумулятора](#page-6-0)*" на стр. [7](#page-6-0).

#### *При подсоединения зарядного устройства не отображается индикатор зарядки аккумулятора*

Индикатор зарядки может появиться на экране по истечении определенного времени после начала зарядки аккумулятора.

#### *Некоторые функции меню отображаются серым цветом*

Услуга не активна. Обратитесь к оператору сотовой сети.

#### *Не работает функция передачи сообщений*

Не установлены параметры или установлены неверные параметры. Обратитесь к оператору сотовой сети. См раздел "*[Функция](#page-5-1) справки [в телефоне](#page-5-1)*" на стр. [6](#page-5-1) или перейдите на страницу по адресу *<www.sonyericsson.com/support>* для получения параметров (выполните инструкции, которые отображаются на экране). См. разделы *[Текстовые](#page-23-1) [сообщения](#page-23-1) (SMS)* на стр. [24](#page-23-1) или *[Параметры](#page-39-0)* на стр. [40](#page-39-0).

#### *Как включить и отключить режим T9™ при вводе текста?*

На экране ввода текста нажмите и удерживайте нажатой клавишу  $\overbrace{(\overbrace{(\overline{x}_a/\overline{a}_b)^2})}$ При включенном режиме T9™ в верхней части экрана отображается значок  $\mathbb{F}_9$ .

#### *Как изменить язык телефона?*

- **1** В режиме ожидания выберите Меню > Параметры > вкладка Общие > Язык > Язык телефона.
- **2** Выберите функцию.

### *Нет доступа к сети Интернет*

Абонентская подписка не предусматривает услуг передачи данных. Не установлены параметры Интернет или установлены неверные параметры. Обратитесь к оператору сотовой сети.

См раздел "*[Функция](#page-5-1) справки [в телефоне](#page-5-1)*" на стр. [6](#page-5-1) или перейдите на страницу по адресу *<www.sonyericsson.com/support>* для получения параметров подключения к сети Интернет (выполните инструкции, которые отображаются на экране). См. раздел "*[Параметры](#page-39-0)*" на стр. [40.](#page-39-0)

#### *Телефон не обнаруживается другими устройствами Bluetooth™*

Не включена функция Bluetooth.

Убедитесь в том, что в телефоне установлен правильный режим доступа Bluetooth (Тлф доступен).

### *Невозможно синхронизировать или передать данные между телефоном и компьютером по кабелю USB*

Неверно подключен кабель из комплекта телефона или неправильно установлено программное обеспечение. Откройте страницу *[www.sonyericsson.com/support](http://www.sonyericsson.com/support)* и прочитайте краткое руководство, содержащее подробные инструкции по установке и устранению неполадок.

### <span id="page-45-0"></span>**Сообщения об ошибках**

#### Установите SIM-карту

В телефоне отсутствует или неправильно установлена SIM-карта.

См. раздел "*Зарядка [аккумулятора](#page-6-0)*" на стр. [7.](#page-6-0)

Требуется очистка контактов SIMкарты. В случае повреждения карты обратитесь к оператору сотовой сети.

#### Установите верную SIM-карту

Телефон настроен для работы только с определенными SIMкартами. Убедитесь в том, что в телефон установлена SIM-карта соответствующего оператора.

#### Неверный PIN*/*Неверный PIN2

Введен неправильный PIN или PIN2.

Введите правильный PIN или PIN2 и выберите Да. См. раздел "*Для того, чтобы установить SIM-карту*" на стр. 5.

#### PIN заблокирован*/*PIN2 заблокирован

Неверный PIN или PIN2 введен три раза подряд.

46 Устранение неполадок **This is the Internet version of the User's guide. © Print only for private use.**

#### Коды не совпадают

Два введенных кода не совпадают. В случае изменения защитного кода (например, кода PIN) необходимо подтвердить новый код путем его повторного ввода.

#### Нет сигнала сети

Телефон работает в режиме "Flight mode".

В точке приема отсутствует или слишком слабый сигнал сотовой сети. Обратитесь к оператору сотовой сети и выясните, находится ли точка приема в зоне обслуживания сотовой сети.

Не работает SIM-карта. Установите SIM-карту в другой телефон. Если другой телефон работает, вероятно, в вашем телефоне возникла неполадка. Обратитесь в ближайший сервисный центр Sony Ericsson.

#### Только экстренн.

Телефон находится в зоне обслуживания сети, но доступ в эту сеть запрещен. При этом в некоторых сетях разрешаются вызовы по международному номеру службы экстренной помощи 112. См. раздел "*Вызов службы экстренной помощи*" на стр. 16.

#### PUK-код заблокирован. Обратитесь к оператору.

Неверный персональный деблокировочный ключ (PUK) введен 10 раз подряд.

#### Зарядка, неизвестный аккумулятор

В телефон установлен аккумулятор, который не входит в список аккумуляторов, рекомендованных Sony Ericsson. См. раздел "*Аккумулятор*" на стр. 51.

## <span id="page-47-0"></span>**Важная информация**

#### **Web-узел для пользователей Sony Ericsson**

На Web-узле *<www.sonyericsson.com/support>* размещен раздел поддержки, который содержит полезную информацию и советы для пользователей мобильных телефонов. Здесь находятся последние версии программного обеспечения для компьютера и рекомендации по рациональному использованию оборудования.

#### **Обслуживание и поддержка**

Теперь пользователи имеют доступ к пакету дополнительных услуг, в состав которого, в частности, входят:

- глобальный и местные Web-узлы поддержки пользователей;
- глобальная сеть центров информационной поддержки;
- широкая сеть официальных сервисных центров Sony Ericsson;
- гарантийный период (условия гарантии приведены в данном руководстве). На Web-узле *<www.sonyericsson.com>* в разделе поддержки на выбранном языке предлагаются новые средства поддержки и информация,

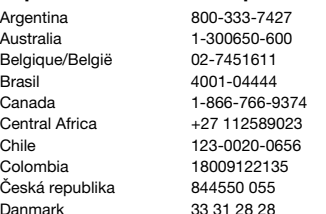

например, обновления программного обеспечения, информационная база данных, мастер настройки телефона и дополнительная справочная информация.

Дополнительную информацию по услугам и функциям, зависящим от оператора, уточняйте у оператора сотовой сети.

Можно также позвонить в центр информационной поддержки. Телефонные номера некоторых центров информационной поддержки приведены ниже. Если требуемая страна/регион отсутствует в списке, обратитесь к местному дилеру. Телефонные номера являются правильными на момент опубликования. Последние изменения всегда представлены по адресу *<www.sonyericsson.com>*.

В тех редких случаях, когда изделие нуждается в обслуживании, обращайтесь к дилеру, у которого приобретено изделие, либо в один из наших официальных сервисных центров. Сохраните товарный чек (гарантийный талон) – он потребуется в случае возникновения гарантийных претензий.

Звонок в центр информационной поддержки оплачивается в соответствии с местными тарифами, включая местные налоги, если телефонный номер не является бесплатным.

#### **Страна Телефонный номер Адрес электронной почты**

questions.AR@support.sonvericsson.com questions.AU@support.sonvericsson.com questions.BE@support.sonyericsson.com questions.BR@support.sonvericsson.com questions.CA@support.sonvericsson.com questions.CF@support.sonyericsson.com questions.CL@support.sonyericsson.com questions.CO@support.sonvericsson.com questions.CZ@support.sonyericsson.com questions.DK@support.sonyericsson.com

#### 48 Важная информация

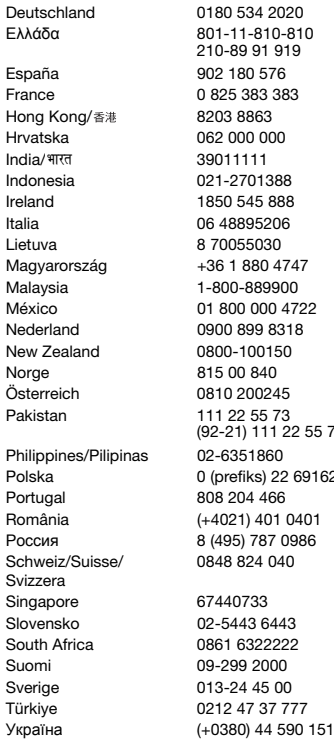

questions.DE@support.sonyericsson.com

questions.GR@support.sonyericsson.com questions.ES@support.sonvericsson.com questions.FR@support.sonvericsson.com questions.HK@support.sonvericsson.com questions.HR@support.sonyericsson.com questions.IN@support.sonyericsson.com questions.ID@support.sonyericsson.com questions.IE@support.sonyericsson.com questions.IT@support.sonvericsson.com questions.LT@support.sonvericsson.com questions.HU@support.sonyericsson.com questions.MY@support.sonvericsson.com questions.MX@support.sonvericsson.com questions.NL@support.sonvericsson.com questions.NZ@support.sonyericsson.com questions.NO@support.sonvericsson.com questions.AT@support.sonyericsson.com

<sup>7</sup>3 questions.PK@support.sonyericsson.com questions.PH@support.sonvericsson.com Polska 0 (prefiks) 22 6916200 questions.PL@support.sonyericsson.com questions.PT@support.sonvericsson.com questions.RO@support.sonyericsson.com auestions.RU@support.sonvericsson.com questions.CH@support.sonyericsson.com

questions.SG@support.sonyericsson.com questions.SK@support.sonyericsson.com guestions.ZA@support.sonvericsson.com questions.FI@support.sonyericsson.com questions.SE@support.sonvericsson.com questions.TR@support.sonvericsson.com I5 questions.UA@support.sonyericsson.com

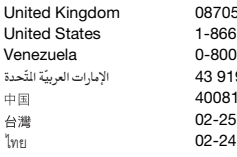

#### <span id="page-49-1"></span><span id="page-49-0"></span>**Рекомендации по эффективной и безопасной эксплуатации**

Перед началом работы с мобильным телефоном обязательно прочитайте приведенную ниже информацию.

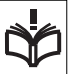

Эти инструкции призваны обеспечить безопасность пользователя. Неукоснительно

следуйте этим инструкциям. В случае, если изделие подверглось перечисленным ниже неблагоприятным воздействиям либо имеются признаки ненормальной работы, перед зарядкой и эксплуатацией изделия обязательно обратитесь в сервисный центр для проверки изделия. Несоблюдение этого требования может привести к выходу изделия из строя и может представлять опасность.

#### **Рекомендации по безопасной эксплуатации изделия (мобильный телефон, аккумулятор, зарядное устройство и другие аксессуары)**

- Бережно обращайтесь с изделием и храните его в чистом и незапыленном месте.
- **Внимание!** Не уничтожайте аккумуляторы путем сжигания – взрывоопасно!
- Не подвергайте изделие воздействию жидкости и влаги.

United Kingdom 08705 23 7237 questions.GB@support.sonyericsson.com United States 1-866-7669347 questions.US@support.sonyericsson.com l-100-2250 questions.VE@support.sonvericsson.com 43 919880 questions.AE@support.sonyericsson.com 4008100000 questions.CN@support.sonyericsson.com 02-25625511 questions.TW@support.sonyericsson.com 02-2483030 questions.TH@support.sonyericsson.com

> • Не подвергайте изделие воздействию чрезмерно высоких или низких температур. Не допускайте нагрева аккумулятора свыше +60 °С (+140 °F).

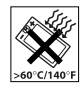

- Предохраняйте изделие от воздействия открытого пламени и дыма (горящая сигарета, зажигалка и пр.).
- Не роняйте и не пытайтесь изогнуть изделие.
- Не раскрашивайте изделие.
- Не пытайтесь разобрать или модифицировать изделие. К выполнению работ по обслуживанию допускаются только специалисты, имеющие сертификат компании Sony Ericsson.
- Не пользуйтесь изделием около медицинского оборудования без разрешения лечащего врача или медицинского персонала.
- Выключайте изделие, находясь в самолете или рядом с ним, а также в местах, где вывешены плакаты с требованием "выключить приемопередающие устройства".
- Не включайте изделие в районах с потенциально взрывоопасной атмосферой.

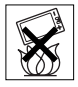

• Не кладите изделие и не устанавливайте радиооборудование над подушкой

безопасности автомобиля или в зоне ее раскрытия.

• **Внимание!** Треснувший или сломанный дисплей может иметь острые края или фрагменты, которые могут стать причиной травмы.

### **ДЕТИ**

ХРАНИТЕ ТЕЛЕФОН И АКСЕССУАРЫ В НЕДОСТУПНОМ ДЛЯ ДЕТЕЙ МЕСТЕ. НЕ ПОЗВОЛЯЙТЕ ДЕТЯМ ИГРАТЬ С

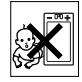

ТЕЛЕФОНОМ И АКСЕССУАРАМИ! ДЕТИ МОГУТ НАНЕСТИ ТРАВМУ СЕБЕ ИЛИ ОКРУЖАЮЩИМ, А ТАКЖЕ ПОВРЕДИТЬ ТЕЛЕФОН. ТЕЛЕФОН И АКСЕССУАРЫ СОДЕРЖАТ МЕЛКИЕ ДЕТАЛИ, КОТОРЫЕ РЕБЕНОК МОЖЕТ ВДОХНУТЬ ИЛИ ПРОГЛОТИТЬ.

#### **Источник питания (зарядное устройство)**

Подключайте блок питания только к электросети, указанной в маркировке блока питания. Располагайте провод так, чтобы не наступить на него и не повредить. Во избежание поражения электрическим током перед чисткой блока питания отключите его от сети. Не используйте сетевой блок питания на улице или в сырых помещениях. Запрещается переделывать сетевой провод и сетевую вилку. Если вилка не подходит к сетевой розетке, обратитесь к квалифицированному электрику и установите подходящую розетку. Используйте фирменные зарядные устройства Sony Ericsson, предназначенные специально для данной модели мобильного телефона. Другие зарядные устройства могут не соответствовать требуемым характеристикам и стандартам по безопасности.

#### <span id="page-50-0"></span>**Аккумулятор**

Рекомендуется полностью зарядить аккумулятор прежде, чем включать телефон первый раз. Новый или долго не использовавшийся аккумулятор может заряжаться не полностью в течение первых нескольких циклов зарядки-разрядки. Аккумулятор следует заряжать при температуре от +5 °С до +45 °С (от +41 °F до +113 °F).

Используйте фирменные аккумуляторы Sony Ericsson, предназначенные специально для данной модели мобильного телефона. Применение зарядных устройств и аккумуляторов других изготовителей создает угрозу безопасности.

Продолжительность работы аккумулятора в режиме разговора и в режиме ожидания зависит от различных факторов, например, уровня радиосигнала, температуры воздуха, характера эксплуатации, использования голосовых функций и передачи данных.

Перед отсоединением аккумулятора выключите телефон. Не проверяйте зарядку аккумулятора языком. Электролит аккумулятора токсичен. Не допускайте соприкосновения металлических контактов аккумулятора с другими металлическими предметами. Возможно короткое замыкание и повреждение аккумулятора. Используйте аккумулятор только по назначению.

#### **Персональные медицинские устройства**

Мобильные телефоны могут влиять на работу имплантированных кардиостимуляторов и других вживленных устройств. Не носите телефон рядом с кардиостимулятором, например, в нагрудном кармане. При разговоре держите телефон со стороны, противоположной стимулятору. Риск интерференции снижается до минимума при расстоянии между телефоном и стимулятором более 15 сантиметров (6 дюймов). При появлении малейших признаков возникновения помех немедленно выключите телефон. Подробные разъяснения можно получить у кардиолога. Информацию по другим медицинским устройствам можно получить у врача или изготовителя соответствующего оборудования.

#### **Управление автомобилем**

Ознакомьтесь с местными законами и правилами, которые ограничивают использование мобильных телефонов при управлении автомобилем или требуют использования оборудования громкой связи. Рекомендуется использовать оборудование громкой связи, изготовленное компанией Sony Ericsson специально для данной модели изделия.

Помните, что поскольку мобильный телефон может создавать помехи работе электронных устройств, некоторые изготовители автомобилей запрещают пользоваться мобильными телефонами в салоне автомобиля, если телефон не подключен к оборудованию громкой связи с внешней антенной.

Сосредоточьтесь на управлении автомобилем; если позволяют условия движения, перед ответом на вызов или посылкой вызова остановите автомобиль.

#### **Вызов службы экстренной помощи**

Мобильные телефоны используют радиосигналы, что не может гарантировать связь при любых условиях. Поэтому для обеспечения абсолютной надежности в жизненно важных ситуациях (например, при необходимости срочного вызова врача) нельзя полагаться только на радиотелефон. Экстренные вызовы не поддерживаются в некоторых регионах, сотовых сетях, а также при включении некоторых услуг сети и функций мобильного телефона. Дополнительную информацию можно получить у поставщика услуг.

#### **Антенна**

Телефон имеет встроенную антенну. Использование антенных устройств, не имеющих маркировки Sony Ericsson как предназначенных специально для телефона конкретной модели,

может стать причиной повреждения мобильного телефона, снижения эксплуатационных характеристик, а также превышения установленных пределов на уровни SAR (см. ниже).

#### **Эффективная работа с телефоном**

Держите телефон обычным образом, так же, как и любой другой. Не прикасайтесь к верхней части телефона во время разговора – это может привести к ухудшению качества связи, повышению излучаемой мощность сверх необходимой и к уменьшению времени работы телефона в режиме разговора и в режиме ожидания.

#### **Воздействие радиочастотной (РЧ) энергии и удельный коэффициент поглощения (SAR)**

Мобильный телефон является устройством, которое выполняет прием и передачу радиосигналов малой мощности. Во включенном состоянии он принимает и излучает радиочастотные сигналы (радиоволны). Правительственными органами многих стран приняты исчерпывающие рекомендации по безопасности, разработанные международными научными организациями, такими как ICNIRP (Международная комиссия по защите от неионизирующего излучения) и IEEE (Институт инженеров по электротехнике и электронике), на основании систематического изучения и тщательной проверки результатов научных исследований. Эти рекомендации определяют допустимые уровни радиочастотного облучения для населения. Эти предельные уровни облучения не превышают допустимых границ безопасного облучения человека независимо от возраста и состояния здоровья с учетом погрешностей измерений.

#### 52 Важная информация

Для определения уровня облучения, поглощаемого телом человека при работе мобильного телефона, используется единица измерения, называемая удельным коэффициентом поглощения (SAR). Измерение коэффициента SAR выполняется в лабораторных условиях при максимальной мощности передатчика телефона, указанной в технических характеристиках, однако фактическое значение уровня SAR для работающего мобильного телефона может оказаться значительно ниже. Это обусловлено тем, что конструкция мобильного телефона предусматривает работу при минимальной мощности, достаточной для установления соединения с сетью.

Изменение значения SAR в пределах, указанных в рекомендациях по уровням облучения радиочастотной энергией, не означает изменения степени безопасности. Несмотря на то, что уровни SAR различных моделей мобильных телефонов отличаются, все модели мобильных телефонов Sony Ericsson сконструированы в строгом соответствии с требованиями рекомендаций по уровням облучения радиочастотной энергией.

Для телефонов, приобретенных в США: перед тем, как конкретная модель телефона поступает в продажу, она проходит испытания и сертификацию Федеральной комиссии по связи (FCC), подтверждающую, что эта модель телефона не превышает предельного уровня облучения, установленного официальными требованиями на безопасный уровень облучения. Испытания проводятся в различных положениях телефона (например, около уха и при креплении на одежде) в соответствии с требованиями FCC для каждой модели. Данная модель телефона прошла необходимые испытания и признана соответствующей требованиям FCC на допустимые уровни радиочастотного облучения в случае

расположения телефона на расстоянии не менее 15 мм от тела человека (при отсутствии металлических деталей вблизи телефона) либо в случае крепления телефона на одежде с использованием аксессуаров Sony Ericsson, предназначенных для данной модели телефона. Использование других аксессуаров может стать причиной превышения допустимого уровня радиочастотного облучения, установленного требованиями FCC.

В комплект поставки мобильного телефона включена отдельная брошюра с информацией о значении коэффициента SAR для данной модели телефона. Эту, а также другую информацию о воздействии электромагнитного излучения и коэффициенте SAR можно также найти в сети Интернет по адресу *[www.sonyericsson.com/health](http://www.sonyericsson.com/health)*.

#### **Варианты обслуживания/ специального применения**

Для телефонов, приобретенных в США: используя специальный аксессуар, к мобильному телефону Sony Ericsson можно подключить терминал TTY (телетайп). Информацию о предоставляемых пользователям вариантах обслуживания/ специального применения телефона можно получить в Центре специальных применений Sony Ericsson по телефону 877 878 1996 (TTY) или 877 207 2056 (голосовая линия), а также на Web-сервере Центра специальных применений Sony Ericsson (*[www.sonyericsson-snc.com](http://www.sonyericsson-snc.com)*).

#### **Утилизация электрического и электронного оборудования**

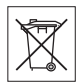

Данный знак указывает, что все помеченное электрическое и электронное оборудование запрещается утилизировать

Важная информация 53

вместе с прочими бытовыми отходами. Его следует сдать в соответствующий приемный пункт переработки электрического и электронного оборудования. Утилизация данного изделия с нарушением требований может привести к потенциально негативному влиянию на окружающую среду и здоровье людей, поэтому для предотвращения подобных последствий необходимо соблюдать правила утилизации этого изделия. Переработка данных материалов поможет сохранить природные ресурсы. Для получения более подробной информации о переработке этого изделия обратитесь в местные органы городского управления, службу сбора бытовых отходов или в магазин, где было приобретено изделие.

#### **Утилизация аккумулятора**

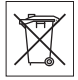

Аккумуляторы следует уничтожать в соответствии с установленными правилами; необходимые

инструкции можно получить в местном центре информационной поддержки Sony Ericsson (тел. линии горячей поддержки потребителей в России +74957870986).

Запрещается выкидывать аккумулятор вместе с бытовым мусором. Если возможно, пользуйтесь услугами специализированных организаций по утилизации аккумуляторов.

#### <span id="page-53-0"></span>**Карта памяти**

В комплект изделия входит съемная карта памяти. Эта карта памяти совместима с данным телефоном, но может быть несовместима с некоторыми другими устройствами или функциями других устройств, в которых предусмотрена поддержка карт памяти. Перед приобретением или использованием убедитесь в совместимости других устройств.

Новая карта памяти отформатирована. Для повторного форматирования карты памяти используйте совместимое устройство. При форматировании карты памяти в компьютере не используйте стандартную команду операционной системы. Дополнительную информацию см. в руководстве по эксплуатации устройства (или обратитесь в службу поддержки пользователей).

### **ВНИМАНИЕ!**

Если для установки карты в телефон или другое устройство требуется адаптер, не вставляйте карту без соответствующего адаптера.

#### **Меры предосторожности при работе с картой памяти**

- Оберегайте карту памяти от влаги.
- Не прикасайтесь к контактам руками и металлическими предметами.
- Не подвергайте карту памяти механическим нагрузкам, не сгибайте и не роняйте ее.
- Не пытайтесь разобрать или модифицировать карту памяти.
- Не используйте и не храните карту памяти при повышенной влажности или при наличии в воздухе агрессивных примесей; не подвергайте карту памяти воздействию повышенной температуры (например, летом в закрытом автомобиле, на солнце или рядом с нагревательным прибором).
- Не нажимайте с чрезмерным усилием на край адаптера карты памяти и не сгибайте его.
- Не допускайте попадания грязи и пыли, а также посторонних предметов в адаптер карты памяти.
- При установке карты памяти обратите внимание на правильную ориентацию карты.
- При использовании адаптера карту необходимо вставить в адаптер до упора. В противном случае возможны сбои в работе карты.
- Рекомендуется сохранить резервную копию важных данных. Изготовитель не несет ответственности за потерю или повреждение какой-либо информации, сохраненной на карте памяти.
- Записанные на карте данные могут быть уничтожены или повреждены при извлечении карты памяти или адаптера либо при выключении питания во время форматирования карты, чтения или записи данных, а также в результате воздействия на карту статического электричества или сильного электрического поля.

#### **Защита персональной информации**

Для обеспечения конфиденциальности и защиты информации от постороннего доступа необходимо удалить все персональные данные перед продажей или утилизацией изделия. Для удаления персональных данных выполните операцию общего сброса и извлеките карту памяти. УДАЛЕНИЕ ИНФОРМАЦИИ ИЗ ПАМЯТИ ТЕЛЕФОНА НЕ ГАРАНТИРУЕТ НЕВОЗМОЖНОСТИ ИЗВЛЕЧЕНИЯ ЭТОЙ ИНФОРМАЦИИ ДРУГИМ ПОЛЬЗОВАТЕЛЕМ. КОРПОРАЦИЯ SONY ERICSSON НЕ ДАЕТ НИКАКИХ ГАРАНТИЙ ОТНОСИТЕЛЬНО НЕВОЗМОЖНОСТИ ДОСТУПА К ИНФОРМАЦИИ ДРУГИМИ ПОЛЬЗОВАТЕЛЯМИ УСТРОЙСТВА И НЕ НЕСЕТ ОТВЕТСТВЕННОСТИ ЗА РАСКРЫТИЕ ЭТОЙ ИНФОРМАЦИИ (В ТОМ ЧИСЛЕ И ПОСЛЕ ВЫПОЛНЕНИЯ ОПЕРАЦИИ ОБЩЕГО СБРОСА). Для исключения возможности раскрытия информации сохраните устройство либо обеспечьте его необратимое уничтожение.

#### **Аксессуары**

Для обеспечения эффективной и безопасной эксплуатации изделий Sony Ericsson рекомендуется использовать фирменные аксессуары Sony Ericsson. Использование

аксессуаров других изготовителей может привести к ухудшению характеристик изделия и в некоторых случаях представляет угрозу здоровью и безопасности.

#### **ПРЕДУПРЕЖДЕНИЕ ОБ УРОВНЕ ГРОМКОСТИ**

Во избежание повреждения органов слуха соблюдайте осторожность при регулировке громкости с использованием аудиоаксессуаров других изготовителей. Корпорация Sony Ericsson не проверяет работу аудиоаксессуаров других изготовителей с данным мобильным телефоном. Рекомендуется использовать только фирменные аудиоаксессуары Sony Ericsson.

### <span id="page-54-0"></span>**Лицензионное соглашение конечного пользователя**

Данное мобильное устройство, включая (без каких-либо ограничений) все носители, входящие в комплект поставки, ("Устройство") содержит программное обеспечение, которое является собственностью корпорации Sony Ericsson Mobile Communications AB и филиалов компании ("Sony Ericsson") или ее сторонних поставщиков и держателей лицензий ("Программное обеспечение").

Корпорация Sony Ericsson предоставляет конечному пользователю Устройства немонопольную лицензию без права передачи и без права выдачи сублицензии на применение этого Программного обеспечения исключительно в сочетании с Устройством, на котором оно установлено и/или в комплекте с которым оно поставляется. Изложенное здесь соглашение на при каких условиях не должно истолковываться как соглашение о продаже программного обеспечения пользователю данного Устройства.

Пользователь не имеет права воспроизводить, изменять, распространять, восстанавливать алгоритмы, декомпилировать или иным образом изменять или использовать исходный код Программного обеспечения или любого компонента Программного обеспечения. Во избежание неопределенности пользователю предоставляется право в любое время передавать все права и обязательства по Программному обеспечению третьей стороне исключительно вместе с Устройством, с которым получено Программное обеспечение, при обязательном условии, что эта третья сторона дает письменное согласие с изложенными здесь условиями.

Настоящая лицензия предоставляется на весь срок службы данного Устройства. Действие настоящей лицензии может быть прекращено путем письменной передачи третьей стороне всех прав на Устройство, в котором получено Программное обеспечение. Действие настоящей лицензии прекращается немедленно в случае нарушения каких-либо положений или условий, изложенных в лицензии.

Корпорация Sony Ericsson и ее сторонние поставщики и держатели лицензий являются единственными и исключительными владельцами с сохранением всех прав на собственность и на прибыль по отношению к Программному обеспечению. Корпорация Sony Ericsson и упомянутые третьи стороны (в той степени, в которой программное обеспечение содержит материалы и код этих третьих сторон) получают права третьих сторон, извлекающих выгоду из этих положений. Законность, истолкование и исполнение настоящей лицензии подпадают под действие законодательства Швеции. Вышеизложенные положения и условия должны применяться в полной мере, допускаемой законодательством о правах потребителя (если применимо).

### <span id="page-55-1"></span><span id="page-55-0"></span>**Ограниченная гарантия**

Корпорация Sony Ericsson Mobile Communications AB, SE-221 88 Lund, Sweden (далее – Sony Ericsson) или местный филиал компании предоставляет данную гарантию на мобильный телефон и фирменные аксессуары, входящие в комплект поставки мобильного телефона (далее – "Изделие").

В случае, если требуется гарантийное обслуживание Изделия, следует вернуть его по месту приобретения либо обратиться в местный центр информационной поддержки Sony Ericsson (тел. линии горячей поддержки потребителей в России +74957870986); дополнительную информацию можно также получить по адресу *[www.sonyericsson.com](http://www.sonyericsson.com)*.

#### **Гарантийный срок**

В соответствии с условиями данной ограниченной гарантии компания Sony Ericsson гарантирует отсутствие дефектов конструкции, материалов, комплектующих и сборки на момент первичной продажи Изделия изготовителем. Настоящая ограниченная гарантия действует в течение одного (1) года с даты первоначального приобретения Изделия.

#### **Гарантийные обязательства**

Если при нормальной эксплуатации Изделия в течение гарантийного срока обнаружатся дефекты в конструкции, материалах, комплектующих или сборке, местные дилеры или сервисные центры Sony Ericsson в стране\*, где было приобретено Изделие, по своему усмотрению отремонтируют или заменят Изделие согласно перечисленным ниже условиям. Компания Sony Ericsson и ее представители оставляют за собой право взимать определенную плату в случае, если дефект Изделия не подпадает под изложенные ниже условия настоящей гарантии.

Следует иметь в виду, что персональные настройки, загруженные файлы и другая информация может быть утрачена в случае ремонта или замены Изделия Sony Ericsson. В настоящее время изготовление резервных копий некоторых загруженных материалов для компании Sony Ericsson не разрешается в силу ограничений, налагаемых применимым законодательством и другими нормативными актами, а также технических ограничений. Компания Sony Ericsson не несет ответственности за потерю информации любого вида и не возмещает ущерб, связанный с потерей информации. Резервное копирование информации, сохраненной в Изделии Sony Ericsson (загруженные файлы, информация календаря и телефонной книги), должно выполняться пользователем перед передачей Изделия Sony Ericsson для ремонта или замены.

#### **Условия гарантии**

- 1 Настоящая ограниченная гарантия предоставляется только при предъявлении вместе с подлежащим ремонту или замене Изделием подлинного гарантийного талона, выданного дилером компании Sony Ericsson, где указаны дата приобретения Изделия и его серийный номер\*\*. Компания Sony Ericsson оставляет за собой право отказать в гарантийном обслуживании, если после первичного приобретения Изделия у продавца данная информация была утрачена или изменена.
- 2 На отремонтированное или замененное компанией Sony Ericsson Изделие предоставляется гарантия на остаток первоначального гарантийного срока или на девяносто (90) дней с даты ремонта или замены в зависимости от того, какой срок больше. Ремонт или замена могут выполняться с использованием функционально эквивалентных отремонтированных деталей. Замененные детали или компоненты становятся собственностью компании Sony Ericsson.

3 Данная гарантия не распространяется на неисправности, возникшие в результате нормального износа Изделия, а также неправильного обращения с Изделием, включая (но не ограничиваясь этим) использование Изделия не по назначению и с нарушением инструкций Sony Ericsson по эксплуатации и обслуживанию Изделия. Данная гарантия не распространяется также на неисправности Изделия, возникшие в результате несчастного случая, аппаратной или программной модификации или регулировки, стихийного бедствия и воздействия влаги.

Аккумулятор можно заряжать и разряжать более сотни раз, однако при этом он постепенно изнашивается, что не является дефектом, а считается нормальным износом. При значительном сокращении продолжительности работы аккумулятора (в режиме разговора и в режиме ожидания) следует заменить аккумулятор. Используйте только аккумуляторы и зарядные устройства, рекомендованные компанией Sony Ericsson.

В различных экземплярах Изделия возможны незначительные отклонения яркости и цвета изображения на экране. Возможно также наличие на экране ярких и темных точек. Эти точки (дефектные пикселы) появляются вследствие отказа отдельных элементов экрана; устранение таких дефектов невозможно. Считается допустимым наличие двух дефектных пикселов.

В различных экземплярах Изделия возможны незначительные отклонения в изображении, полученном с камеры. Это обычное явление, которое не является признаком неисправности модуля камеры.

4 Поскольку сотовая сеть, для работы в которой предназначено Изделие, поддерживается оператором, независимым от компании Sony Ericsson, компания Sony Ericsson не несет

ответственности за неполадки, связанные с работой сотовой системы, ее доступностью, зоной обслуживания, услугами и т. д.

- 5 Данная гарантия не распространяется на неисправности, возникшие в результате установки дополнительных компонентов, модификации или ремонта Изделия, а также вскрытия Изделия лицами, не уполномоченными компанией Sony Ericsson.
- 6 Данная гарантия не распространяется на неисправности, возникшие в результате использования аксессуаров или другого периферийного оборудования, которые не являются фирменными аксессуарами, изготовленными компанией Sony Ericsson специально для данной модели Изделия.
- 7 Гарантия не распространяется на Изделия с поврежденной пломбой.
- 8 НИКАКИХ ДРУГИХ ГАРАНТИЙНЫХ ОБЯЗАТЕЛЬСТВ, ПИСЬМЕННЫХ ИЛИ УСТНЫХ, ОТЛИЧНЫХ ОТ ПЕРЕЧИСЛЕННЫХ В ДАННОМ ПЕЧАТНОМ ТЕКСТЕ ОГРАНИЧЕННОЙ ГАРАНТИИ, НЕ ПРЕДОСТАВЛЯЕТСЯ. ВСЕ ПОДРАЗУМЕВАЕМЫЕ ГАРАНТИИ, ВКЛЮЧАЯ, НО НЕ ОГРАНИЧИВАЯСЬ ЭТИМ, ПОДРАЗУМЕВАЕМЫЕ ГАРАНТИИ КОММЕРЧЕСКОЙ ВЫГОДЫ ИЛИ ПРИГОДНОСТИ ДЛЯ ОПРЕДЕЛЕННЫХ ЦЕЛЕЙ, ОГРАНИЧИВАЮТСЯ СРОКОМ ДАННОЙ ОГРАНИЧЕННОЙ ГАРАНТИИ. КОМПАНИЯ SONY ERICSSON, А ТАКЖЕ ДЕРЖАТЕЛИ ЕЕ ЛИЦЕНЗИЙ НИ ПРИ КАКИХ ОБСТОЯТЕЛЬСТВАХ НЕ НЕСУТ ОТВЕТСТВЕННОСТИ ЗА КОСВЕННЫЙ ИЛИ ВОСПОСЛЕДОВАВШИЙ УЩЕРБ ЛЮБОГО ПРОИСХОЖДЕНИЯ, ВКЛЮЧАЯ, НО НЕ ОГРАНИЧИВАЯСЬ ЭТИМ, ПОТЕРЮ ПРИБЫЛИ ИЛИ КОММЕРЧЕСКИЙ УЩЕРБ. ПРЕТЕНЗИИ ПО ПОЛНОМУ ВОЗМЕЩЕНИЮ УЩЕРБА МОГУТ БЫТЬ ОСПОРЕНЫ В СУДЕБНОМ ПОРЯДКЕ.

Законодательства некоторых стран не допускают исключений или ограничений на возмещение косвенного или воспоследовавшего ущерба, а также ограничения срока действия подразумеваемых гарантий, поэтому указанные выше ограничения или исключения могут на вас не распространяться.

Данная гарантия не затрагивает как юридических прав потребителя согласно применимому действующему законодательству, так и прав потребителя по отношению к продавцу, вытекающих из договора купли-продажи.

#### **\* Географическая область действия гарантии**

Если Изделие приобретено в одной из стран Европейского экономического сообщества (ЕЭС), либо в Швейцарии, либо в Республике Турция и это Изделие предназначено для продажи в странах ЕЭС, либо в Швейцарии, либо в Турции, обслуживание Изделия производится в любой стране ЕЭС, либо в Швейцарии, либо в Турции, в соответствии с гарантийными условиями, применяемыми в стране, в которой требуется обслуживание Изделия и где аналогичные Изделия продаются уполномоченными дистрибьюторами компании Sony Ericsson. Для уточнения возможности приобретения Изделия в данной стране обратитесь в местный центр информационной поддержки Sony Ericsson. Примите во внимание, что некоторые виды обслуживания могут быть выполнены только в той стране, где Изделие было приобретено первоначально, например, в силу того, что конструкция и внешний вид Изделия могут отличаться от аналогичных моделей, продаваемых в других странах. Кроме того, в некоторых случаях ремонту не подлежат Изделия с заблокированными SIM-картами. \*\* В некоторых странах/регионах требуется представить дополнительную информацию (например, действующий гарантийный талон).

### <span id="page-58-0"></span>**FCC Statement**

This device complies with Part 15 of the FCC rules. Operation is subject to the following two conditions:

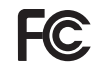

(1) This device may not cause harmful interference, and

(2) This device must accept any interference received, including interference that may cause undesired operation.

### <span id="page-58-2"></span><span id="page-58-1"></span>**Declaration of Conformity**

We, **Sony Ericsson Mobile Communications AB**   $\sim$ f

Nya Vattentornet

SE-221 88 Lund, Sweden

declare under our sole responsibility that our product

#### **Sony Ericsson type AAD-3022101-BV**

and in combination with our accessories, to which this declaration relates is in conformity with the appropriate standards 3GPP TS 51.010-1, EN 301908-1, EN 301908-2, EN 301489-7, EN 301489-24, EN 300328, EN 301489-17 and EN 60950, following the provisions of, Radio Equipment and Telecommunication Terminal Equipment directive **99/5/EC** with requirements covering EMC directive **89/336/EEC**, and Low Voltage directive **73/23/EEC**.

Lund, May 2007

 $C<sub>682</sub>$ 

Refi Dento.

*Shoji Nemoto, Head of Product Business Group GSM/UMTS*

Изделие удовлетворяет требованиям Директивы R&TTE (**99/5/EC**).

## <span id="page-59-0"></span>**Алфавитный указатель**

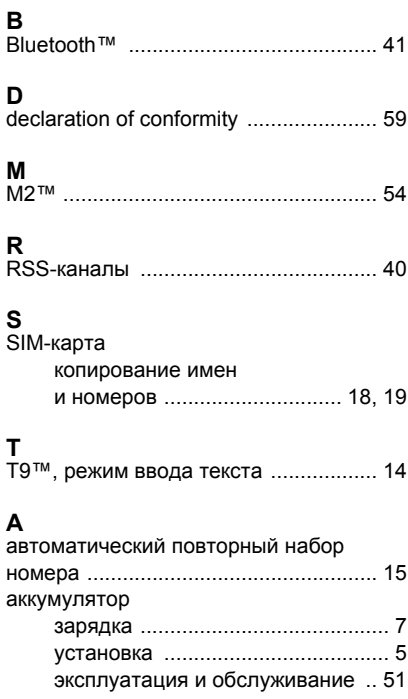

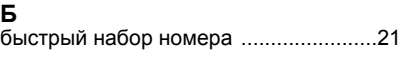

## **В**

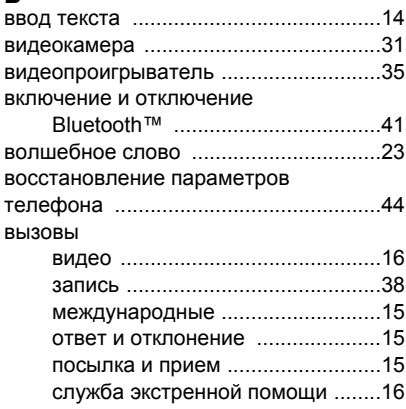

### **Г**

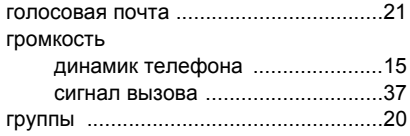

60 Алфавитный указатель

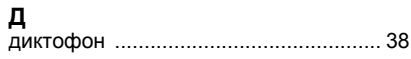

### **И**

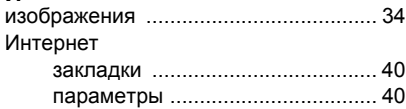

### **К**

камера

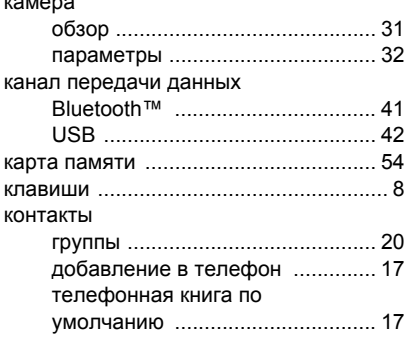

#### **М**

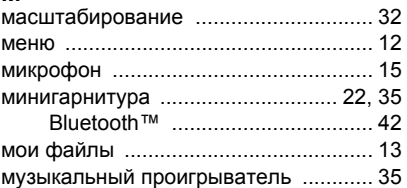

### **О**

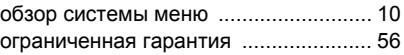

### **П**

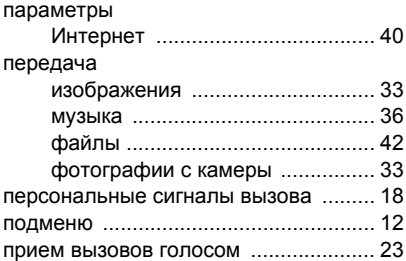

### Алфавитный указатель 61

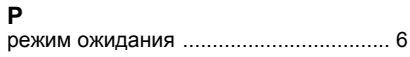

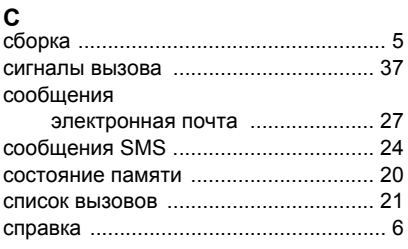

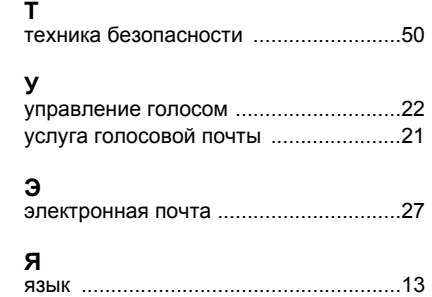

### 62 Алфавитный указатель